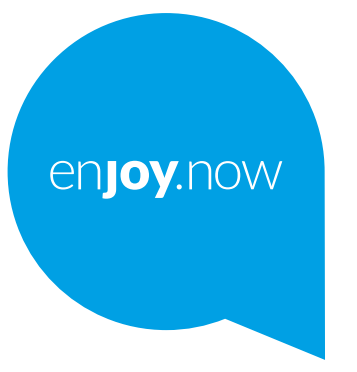

# alcotel 1<sub>B</sub>

Viac informácií o používaní telefónu nájdete v úplnej používateľskej príručke, ktorú si môžete stiahnuť zo stránok **www.alcatelmobile.com**. Na internetových stránkach nájdete tiež odpovede na časté otázky, aktualizácie softvéru pomocou nástroja Mobile Upgrade a ďalšie dôležité informácie.

#### **Poznámka:**

Toto je používateľská príručka pre telefóny Alcatel 1B 5002X/5002D/5002I.

#### **Riešenie**

Nasledujúce zdroje vám ponúknu odpovede na ďalšie najčastejšie otázky spolu s ďalšími informáciami o softvére a službách.

#### **Odpovede na najčastejšie otázky**

Prejsť na

https://www.alcatelmobile.com/support/

#### **Aktualizácia softvéru telefónu**

Zariadenie aktualizujte prostredníctvom ponuky **Aktualizácie systému**.

Nástroj na aktualizáciu softvéru pre počítač prevezmete na adrese:

https://www.alcatelmobile.com/support/software-drivers/

#### **Zistenie sériového čísla alebo kódu IMEI**

Sériové číslo alebo kód IMEI (International Mobile Equipment Identity) nájdete na obaloch. Prípadne v telefóne prejdite do ponuky **Nastavenia >** 

**Systém > O telefóne > Stav**.

#### **Vykonanie záručného servisu**

Najprv postupujte podľa pokynov v tejto príručke. Potom skontrolujte informácie o horúcej linke a servisnom stredisku na

https://www.alcatelmobile.com/contact-us/

#### **Zobrazenie právnych informácií**

V telefóne vyberte možnosti **Nastavenia > Systém > Informácie o telefóne > Právne informácie**.

#### **Použitie služby ONETOUCH Cloud**

Otvorte Centrum podpory a potom stlačte možnosť Ďalšie informácie. Výukový program na použitie Používateľského centra (nemusí byť dostupný vo všetkých oblastiach) získate na adrese:

https://www.alcatelmobile.com/support/faq/

#### **Použitie iných aplikácií Alcatel**

Prejsť na https://www.alcatelmobile.com/support/app-services/

# **Obsah**

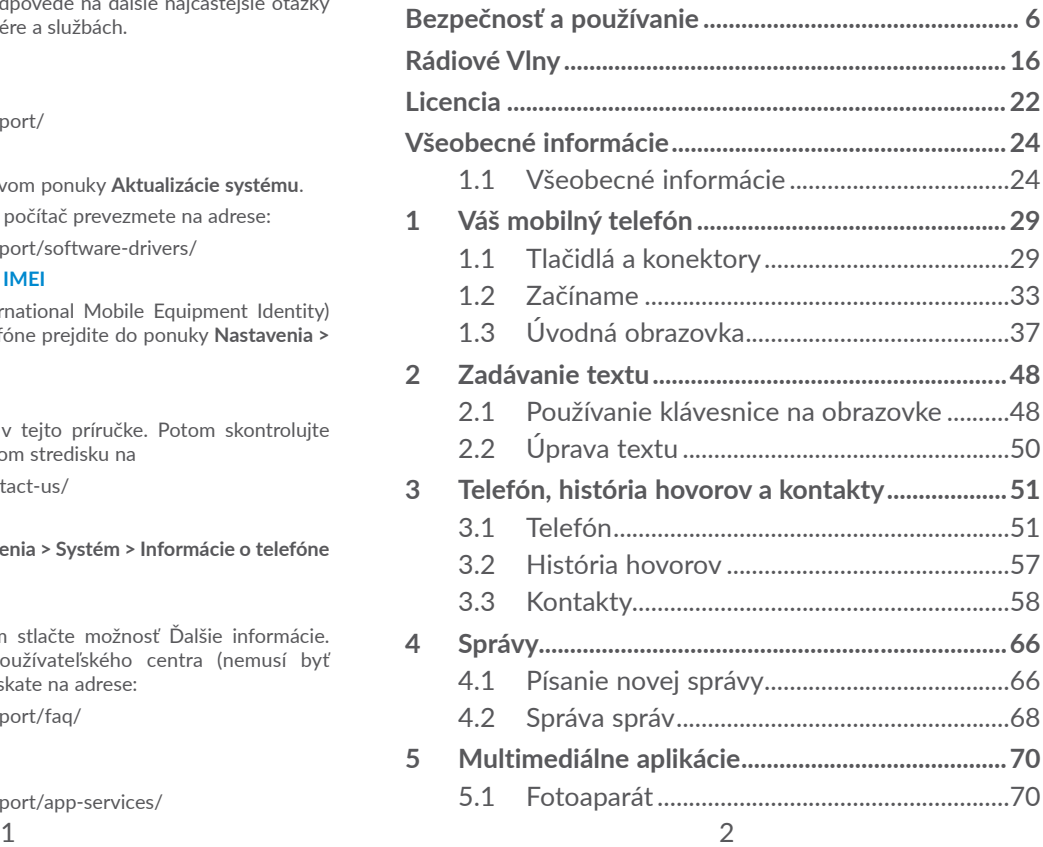

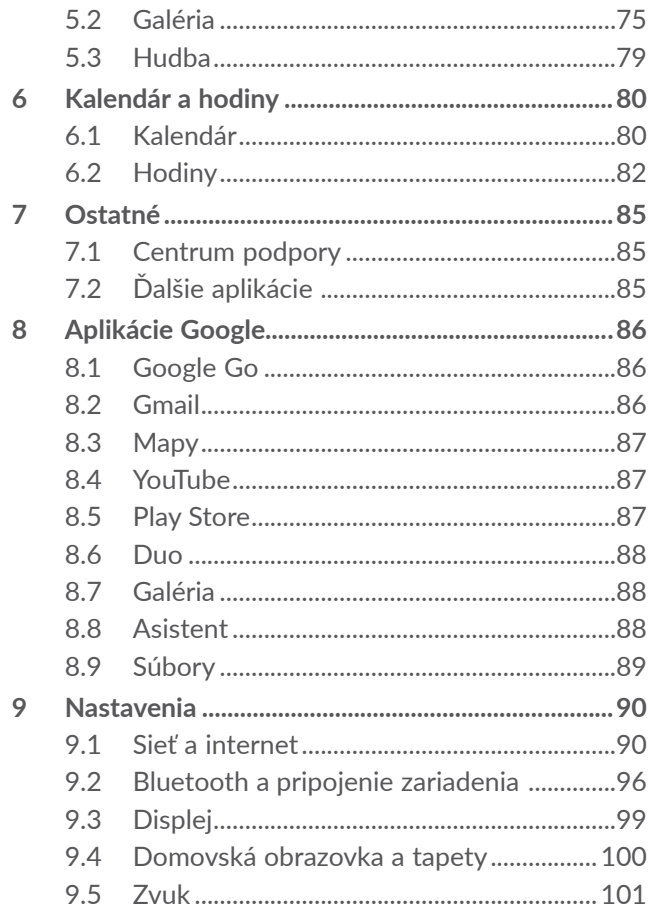

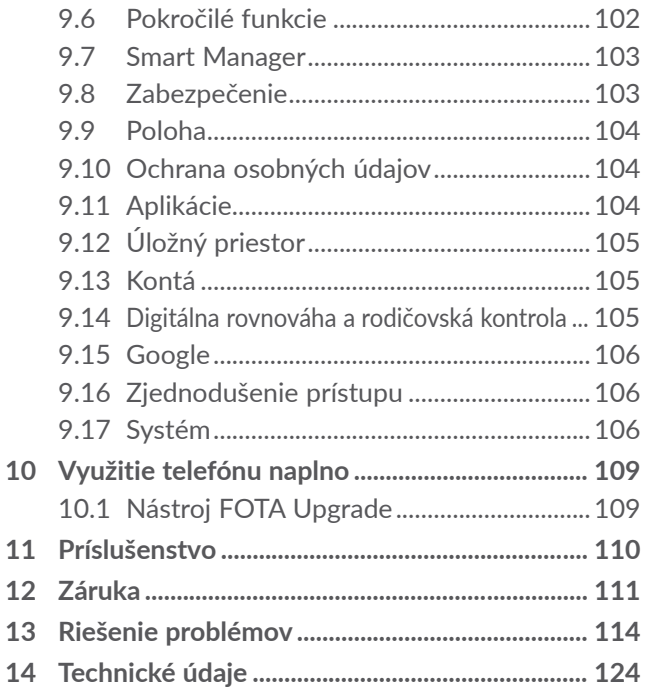

<span id="page-3-0"></span>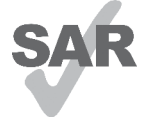

Tento produkt spĺňa platné národné limity hodnoty SAR 2,0 W/kg. Konkrétne maximálne hodnoty SAR nájdete v časti **Rádiové vlny**.

www.sar-tick.com Pri prenášaní tohto produktu alebo pri

jeho používaní počas nosenia pri tele **alcotel** použite schválené príslušenstvo (ako napríklad puzdro) alebo zachovajte vzdialenosť 5 mm od tela, aby bola zaistená kompatibilita s požiadavkami na ochranu pred rádiofrekvenčným žiarením. Uvedomte si, že tento produkt môže generovať žiarenie aj v čase, keď netelefonujete.

#### **CHRÁŇTE SVOJ SLUCH**

Aby nedošlo k poškodeniu sluchu, nepočúvajte dlhší čas zvuk s vysokou úrovňou hlasitosti. Dbajte hlavne na opatrnosť, pokiaľ pri uchu držíte telefón so zapnutým reproduktorom.

# **Bezpečnosť a používanie ............**

Odporúčame, aby ste si pred použitím svojho telefónu pozorne prečítali túto kapitolu. Výrobca sa týmto zrieka akejkoľvek zodpovednosti za škody, ktoré by mohli vzniknúť v dôsledku nesprávneho použitia alebo použitia v rozpore s pokynmi uvedenými v tomto dokumente.

## **• BEZPEČNOSŤ PREMÁVKY:**

Za predpokladu, ktorý vyplýva zo štúdií, že používanie mobilného telefónu počas riadenia vozidla predstavuje skutočné riziko, a to aj pri použití hlasitej súpravy (súpravy určenej do vozidla, súpravy slúchadiel...), sa od vodičov vyžaduje, aby nepoužívali svoj mobil, keď vozidlo nie je zaparkované.

Počas riadenia vozidla nepoužívajte svoj telefón ani slúchadlá na počúvanie hudby či rádia. Používanie slúchadiel môže byť nebezpečné a v niektorých oblastiach zakázané.

Keď ie telefón zapnutý, vysiela elektromagnetické vlny, ktoré môžu zasahovať do činnosti elektronických systémov vozidla, ako sú systém proti zablokovaniu bŕzd ABS alebo airbagy. Aby sa zaistilo, že sa nevyskytne žiadny problém:

- neumiestňujte svoj telefón na hornú časť prístrojovej dosky ani do oblasti rozvinutia airbagov.

- overte si u svojho predajcu alebo výrobcu vozidla, či je prístrojová doska náležite chránená pred rádiofrekvenčnou energiou mobilných telefónov.

## **• PODMIENKY POUŽÍVANIA:**

Odporúča sa, aby ste z času na čas vypli telefón, aby sa optimalizovala jeho činnosť.

Pred nastúpením do lietadla vypnite telefón.

Vypnite telefón, keď sa nachádzate v zdravotníckych zariadeniach, okrem určených oblastí. Tak, ako to platí pri mnohých iných typoch zariadení, ktoré sa v súčasnosti pravidelne používajú, mobilné telefóny môžu zasahovať do činnosti iných elektrických alebo elektronických zariadení alebo zariadení využívajúcich rádiovú frekvenciu.

Vypnite telefón, keď sa nachádzate v blízkosti plynov alebo horľavých kvapalín. Prísne dodržiavajte všetky symboly a pokyny vyznačené v skladoch paliva, na čerpacích staniciach alebo v chemických závodoch či v akomkoľvek prostredí s nebezpečenstvom výbuchu.

Keď je telefón zapnutý, mal by sa udržiavať minimálne 15 cm od akéhokoľvek zdravotníckeho zariadenia, ako je kardiostimulátor, načúvací prístroj alebo inzulínové čerpadlo, atď. Obzvlášť počas používania telefónu by ste ho mali držať pri uchu na opačnej strane ako sa nachádza dané zdravotnícke zariadenie v prípade, že sa používa.

Aby nedošlo k poškodeniu sluchu, hovor prijmite pred priložením telefónu k uchu. Rovnako umiestnite mobil mimo ucha aj počas používania hlasitého režimu, pretože zosilnená hlasitosť by mohla spôsobiť poškodenie sluchu.

Nedovoľte deťom používať telefón a/alebo sa hrať s telefónom a príslušenstvom bez dozoru.

Pri výmene krytu si, prosím, uvedomte, že telefón môže obsahovať látky schopné vyvolať alergickú reakciu.

Ak telefón predstavuje celistvé zariadenie, zadný kryt a batériu nie je možné vybrať. V prípade, že rozoberiete telefón, platnosť vašej záruky bude zrušená. Pri rozoberaní telefónu by mohlo dôjsť k poškodeniu batérie a úniku tekutín, ktoré by mohli vyvolať alergickú reakciu.

Vždy zaobchádzajte s telefónom opatrne a uchovávajte ho na čistom a bezprašnom mieste.

Dbajte na to, aby telefón nebol vystavený pôsobeniu nepriaznivého počasia či náročného prostredia (rosa, vlhkosť, prenikanie kvapalín, prachu, morského vzduchu, atď.). Odporúčaný rozsah prevádzkovej teploty výrobcu je 0°C až +40°C.

Pri teplote vyššej ako 40°C môže byť čitateľnosť displeja zhoršená, aj keď je to dočasný jav a nepredstavuje žiadnu poruchu.

Čísla tiesňového volania nemusia byť dostupné pri všetkých mobilných sieťach. Pri tiesňových volaniach by ste sa nikdy nemali spoliehať len na svoj telefón.

Neotvárajte, nerozoberajte ani sa nepokúšajte opravovať svoj mobilný telefón svojpomocne.

Dbajte na to, aby nedošlo k pádu, hodeniu ani ohnutiu mobilného telefónu.

Nepoužívajte telefón, ak je sklenený displej poškodený, prasknutý alebo rozbitý, aby nedošlo k žiadnemu zraneniu.

Telefón ničím nenatierajte.

Používajte len batérie, nabíjačky a príslušenstvo, ktoré odporúča spoločnosť TCL Communication Ltd. a jej pobočky a ktoré je kompatibilné s modelom vášho telefónu. Spoločnosť TCL Communication Ltd. a jej pobočky sa zriekajú akejkoľvek zodpovednosti za škody vyplývajúce z použitia iných nabíjačiek alebo batérií.

Nezabudnite si vytvárať záložné kópie alebo uchovávať písomný záznam všetkých dôležitých informácií uložených v telefóne.

Niektorí ľudia môžu trpieť epileptickými záchvatmi alebo stratami vedomia pri vystavení pôsobeniu blikajúcich svetiel alebo pri hraní videohier. Tieto záchvaty alebo straty vedomia sa môžu vyskytnúť aj vtedy, keď daná osoba nikdy predtým žiadny záchvat ani stratu vedomia nemala. Ak ste už zažili záchvat alebo stratu vedomia, alebo sa vo vašej rodinnej histórii tieto stavy vyskytli, pred hraním videohier alebo aktiváciou funkcie s blikajúcimi svetlami vo vašom telefóne sa poraďte so svojim lekárom.

Rodičia by mali dohliadať na svoje deti, keď používajú videohry alebo iné funkcie, ktoré zahŕňajú blikajúce svetlá v telefónoch. Ktokoľvek, u koho sa vyskytne niektorý z nasledujúcich príznakov, by mal prestať používať príslušné funkcie telefónu a poradiť sa s lekárom: kŕč, mykanie očí alebo svalov, strata vedomia, neúmyselné pohyby alebo dezorientácia. Aby sa obmedzila pravdepodobnosť výskytu takýchto príznakov, vykonajte, prosím, nasledujúce bezpečnostné opatrenia:

- Nehrajte hry ani nepoužívajte funkciu s blikajúcimi svetlami, ak ste unavení alebo potrebujete spánok.
- Každú hodinu si urobte minimálne 15-minútovú prestávku.
- Hry hrajte v miestnosti, v ktorej svietia všetky svetlá.
- Hry hrajte čo najďalej od obrazovky.
- Ak počas hrania dôjde k únave alebo bolesti rúk, zápästí alebo ramien, prestaňte hrať a pred ďalším hraním si oddýchnite niekoľko hodín.
- Ak vás počas hrania alebo po jeho skončení aj naďalej bolia ruky, zápästia alebo ramená, prestaňte hrať hry a navštívte lekára.

Keď hráte hry vo vašom telefóne, môžete zažiť príležitostné nepohodlie vo svojich rukách, ramenách, pleciach, krku alebo iných častiach svojho tela. Dodržiavajte pokyny na vyhýbanie sa problémom, ako sú zápal šľachy, syndróm karpálneho tunela alebo iné poruchy svalového a kostrového systému.

## **• OCHRANA SÚKROMIA:**

Vezmite, prosím, do úvahy, že musíte dodržiavať platné zákony a predpisy vo svojej jurisdikcii alebo v iných jurisdikciách, v ktorých budete používať svoj mobilný telefón ohľadom zhotovovania fotografií a zaznamenávania zvukov pomocou svojho mobilného telefónu. Podľa takýchto zákonov a predpisov môže byť prísne zakázané zhotovovať fotografie a/alebo zaznamenávať hlasy iných ľudí alebo akýchkoľvek iných osobných vlastností a kopírovať či distribuovať ich, keďže by sa to mohlo považovať za narušenie súkromia. Je to výlučne zodpovednosťou používateľa, aby si vopred zaistil získanie oprávnenia, ak je to potrebné, na zaznamenávanie súkromných alebo dôverných rozhovorov alebo zhotovovanie fotografií iných osôb; výrobca, predajca alebo dodávateľ vášho mobilného telefónu (vrátane operátora) sa týmto zriekajú akejkoľvek zodpovednosti, ktorá by mohla vyplynúť z nevhodného použitia mobilného telefónu.

## **• BATÉRIA:**

V súlade s nariadením o leteckej doprave, nie je batéria vášho produktu nabitá. Pred prvým použitím ju najprv nabite.

**Pre zariadenia, ktoré nemajú celistvú konštrukciu:** Dodržujte nasledujúce bezpečnostné opatrenia:

– nepokúšajte sa batériu rozoberať (kvôli nebezpečenstvu úniku jedovatých výparov a vzniku popálenín),

- batériu neprepichujte, nerozoberajte a neskratujte,
- vyradenú batériu nespaľujte, nevyhadzujte do domáceho odpadu a neskladujte pri teplotách nad  $60^{\circ}C$

Batérie musia byť zlikvidované podľa platných miestnych predpisov na ochranu životného prostredia. Používajte batériu iba na účely, na ktoré je určená. Nikdy nepoužívajte poškodené batérie ani batérie, ktoré neboli odporúčané spoločnosťou TCL Communication Ltd. alebo jej pobočkami.

**Pre zariadenie, ktoré nemá celistvú konštrukciu ani vymeniteľnú batériu:**

Dodržujte nasledujúce bezpečnostné opatrenia:

- batériu sa nepokúšajte vybrať, vymeniť ani otvoriť,
- batériu neprepichujte, nerozoberajte a dajte pozor, aby nedošlo k jej skratu,
- nelikvidujte telefón v ohni, nevyhadzujte ho do domového odpadu a neskladujte ho pri teplote nad 60 °C.

Telefón a batérie musia byť zlikvidované podľa platných miestnych predpisov na ochranu životného prostredia.

## **Pre zariadenie s celistvou konštrukciou:**

Dodržujte nasledujúce bezpečnostné opatrenia:

- nepokúšajte sa otvoriť zadný kryt,
- nepokúšajte sa vybrať, vymeniť ani otvoriť batériu,
- neprepichujte zadný kryt telefónu,

– nelikvidujte telefón v ohni, nevyhadzujte ho do domového odpadu a neskladujte ho pri teplote nad 60 °C.

Telefón a batéria, ako celistvé zariadenie, musia byť zlikvidované podľa platných miestnych predpisov na ochranu životného prostredia.

- **Tento symbol na telefóne, batérii a príslušenstve**  $\mathbb X$  znamená, že sa tieto výrobky na konci svojej životnosti musia odniesť do zberných stredísk:
- Obecné strediská likvidácie odpadu so špecializovanými nádobami určenými pre tieto časti zariadení.
- Zberné nádoby v miestach predaja.

Potom sa budú tieto zariadenia recyklovať tak, aby sa zabránilo likvidovaným látkam preniknúť do životného prostredia a aby sa komponenty týchto zariadení mohli znova použiť.

#### **V krajinách Európskej únie:**

Tieto zberné strediská sú prístupné bezplatne.

Všetky výrobky s týmto symbolom sa musia odniesť do týchto zberných stredísk.

## **V jurisdikciách mimo Európskej únie:**

Časti zariadenia s týmto symbolom sa nesmú vyhadzovať do bežných odpadových nádob, ak má vaša jurisdikcia alebo váš región vhodné recyklačné a zberné strediská; namiesto toho sa musia odniesť do zberných stredísk na recykláciu.

<span id="page-8-0"></span>**UPOZORNENIE:** HROZÍ RIZIKO VÝBUCHU, AK SA BATÉRIA VYMENÍ ZA NESPRÁVNY TYP. POUŽITÉ BATÉRIE LIKVIDUJTE V SÚLADE S PRÍSLUŠNÝMI POKYNMI.

# **• NABÍJAČKY:**

Nabíjačky napájané z elektrickej siete majú prevádzkový teplotný rozsah od 0°C do 40°C.

Nabíjačky navrhnuté pre tento mobilný telefón spĺňajú štandardy bezpečnosti použitia informačných technológií a kancelárskeho vybavenia. Taktiež sú v súlade so smernicou 2009/125/ES pre ekologickú konštrukciu výrobkov. Z dôvodu rozdielnych elektrických špecifikácií nemusí byť nabíjačka kúpená v jednej oblasti funkčná v inej oblasti. Nabíjačky sú určené iba na nabíjanie.

Toto zariadenie je kompatibilné s nabíjačkami, ktoré vyhovujú nižšie uvedeným normám pre bežné nabíjačky mobilných telefónov:

– EN301 489-34 V2.1.1 konečný návrh (apríl 2017)

– EN 62684:2018

Model: UC11

Vstupné napätie: 100 až 240 V

Frekvencia vstupného napájania: 50/60 Hz

Výstupné napätie: 5,0 V

Výstupný prúd: 1,0 A

Výstupný výkon: 5,0 W Priemerná aktívna účinnosť: 74,7 % Spotreba energie bez záťaže: 0,08 W

# **Rádiové Vlny..................................**

Pred uvedením na trh sa od všetkých modelov mobilných telefónov vyžaduje vyhlásenie o zhode s medzinárodnými normami (ICNIRP) alebo s európskou smernicou 2014/53/EU (RED) (o rádiových a koncových telekomunikačných zariadeniach). Ochrana zdravia a bezpečnosť používateľa a akýchkoľvek ďalších osôb je podstatnou požiadavkou týchto noriem alebo tejto smernice.

TOTO ZARIADENIE SPĹŇA MEDZINÁRODNÉ SMERNICE TÝKAJÚCE SA PÔSOBENIA RÁDIOVÝCH VÍ N

Vaše mobilné zariadenie je rádiový vysielač a prijímač. Je skonštruované tak, aby neprekračovalo limity pôsobenia rádiových vĺn (rádiofrekvenčných elektromagnetických polí) odporúčané medzinárodnými smernicami. Tieto smernice zostavila nezávislá vedecká organizácia (ICNIRP) a obsahujú značnú mieru bezpečnosti určenú na zaistenie bezpečnosti všetkých osôb bez ohľadu na vek a zdravotný stav.

V smerniciach týkajúcich sa pôsobenia rádiových vĺn sa používa merná jednotka známa ako špecifická absorpčná dávka alebo SAR. Limitná hodnota SAR pre mobilné zariadenia je 2 W/kg.

Skúšky na získanie hodnôt SAR sa vykonávajú pomocou štandardných prevádzkových polôh so zariadením vysielajúcim pri najvyššej certifikovanej úrovni výkonu vo všetkých skúšaných frekvenčných pásmach. Najvyššie hodnoty SAR podľa smerníc ICNIRP pre tento model zariadenia sú:

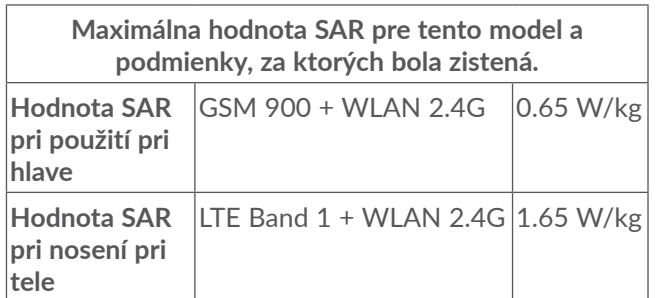

Počas používania telefónu sú skutočné hodnoty SAR pre toto zariadenie zvyčajne oveľa nižšie ako sú hodnoty uvedené vyššie. Je to kvôli tomu, že sa na účely účinnosti systému a na minimalizáciu rušenia v sieti prevádzkový výkon vášho mobilného zariadenia automaticky zníži, keď na uskutočnenie hovoru nie je plný výkon potrebný. Čím je výstupný výkon zariadenia nižší, tým je nižšia aj hodnota SAR.

Meranie hodnoty SAR pri tele sa vykonávalo vo vzdialenosti 5 mm. Aby sa splnili požiadavky smerníc ohľadom pôsobenia rádiofrekvenčného žiarenia počas prevádzky zariadenia pri tele, dané zariadenie by malo byť umiestnené minimálne v tejto vzdialenosti od tela. Ak nepoužívate schválené príslušenstvo, uistite sa, že akýkoľvek používaný výrobok neobsahuje žiadny kov a že je telefón pomocou neho umiestnený v uvedenej

vzdialenosti od tela.

Organizácie, ako sú Svetová zdravotnícka organizácia WHO a americká Správa pre potraviny a lieky FDA uvádzajú, že ak majú ľudia obavy a chcú znížiť mieru pôsobenia žiarenia, môžu používať hlasitú súpravu, ktorá umožňuje umiestniť telefón počas telefonických hovorov mimo hlavy a tela, alebo môžu skrátiť čas strávený používaním telefónu.

Viac informácií môžete získať na stránke www. alcatelmobile.com

Ďalšie informácie o elektromagnetických poliach a verejnom zdraví sú dostupné na nasledujúcej stránke: http://www.who.int/peh-emf.

Váš telefón je vybavený vstavanou anténou. Aby sa dosiahla optimálna činnosť, nemali by ste sa jej dotýkať ani ju upravovať.

Keďže mobilné zariadenia ponúkajú celú škálu funkcií, môžu sa používať v iných polohách ako pri uchu. Za takýchto okolností bude toto zariadenie vyhovovať požiadavkám smerníc, keď sa použije so súpravou slúchadiel alebo dátovým káblom USB. Ak používate iné príslušenstvo, uistite sa, že akýkoľvek používaný výrobok neobsahuje žiadny kov a že je telefón pomocou neho umiestnený minimálne 5 mm od tela.

Pri používaní zariadenia môžu byť s hlavným zariadením zdieľané niektoré vaše osobné údaje. Ochrana vašich osobných údajov je vašou povinnosťou. Zabezpečte, aby neboli zdieľané s neoprávnenými zariadeniami alebo zariadeniami tretích strán pripojených k vášmu zariadeniu. Ak vaše zariadenie podporuje pripojenie Wi-Fi, pripojte ho iba k dôveryhodným sieťam Wi-Fi. Pri používaní vášho zariadenia ako prenosového prístupového bodu (ak je táto funkcia podporovaná), použite sieťové zabezpečenia. Tieto opatrenia zabránia neoprávnenému prístupu k vášmu zariadeniu. Vaše zariadenie môže ukladať osobné údaje do rôznych umiestnení, vrátane karty SIM, pamäťovej karty a integrovanej pamäte. Pred recykláciou, vrátením alebo podarovaním vášho zariadenia nezabudnite všetky osobné údaje odstrániť. Aplikácie a aktualizácie vyberajte obozretne a inštalujte ich len z dôveryhodných zdrojov. Niektoré aplikácie môžu mať vplyv na výkon zariadenia alebo mať prístup k súkromným informáciám, vrátane podrobností o konte, údajom o telefonovaní, podrobnostiam o polohe a sieťovým zdrojom.

<span id="page-11-0"></span>Všetky údaje zdieľané so spoločnosťou TCL Communication Ltd. sa ukladajú v súlade s príslušnými zákonmi o ochrane údajov. Na tieto účely spoločnosť TCL Communication Ltd.zaviedla a dodržuje primerané technické a organizačné opatrenia na ochranu všetkých vašich osobných údajov, napríklad proti neoprávnenému prístupu alebo nezákonnému spracovaniu a náhodnej strate alebo zničeniu, či poškodeniu osobných údajov, ktoré poskytujú primeranú úroveň zabezpečenia s ohľadom na

(i) dostupné technické možnosti,

(ii) náklady spojené so zavedením opatrení,

(iii) riziko súvisiace so spracovaním osobných údajov a (iv) citlivosť spracovávaných osobných údajov.

Svoje osobné údaje môžete kedykoľvek zobraziť, skontrolovať a upraviť po prihlásení sa do svojho používateľského konta, návšteve svojho používateľského profilu alebo tak, že nás budete priamo kontaktovať. Ak potrebujete svoje osobné údaje upraviť alebo zmazať, môžeme vás pred spracovaním žiadosti požiadať o overenie vašej totožnosti.

# **Licencia ...........................................**

**Micro** 

 $\left( \begin{matrix} \infty \\ \infty \end{matrix} \right)$ 

Logo microSD je ochranná známka.

Slovné označenia a logá Bluetooth sú majetkom spoločnosti Bluetooth SIG, Inc. a na akékoľvek použitie týchto značiek spoločnosťou TCL Communication Ltd. a jej pobočkami sa vzťahuje licencia. Ostatné ochranné známky a názvy značiek sú majetkom príslušných vlastníkov. **Alcatel 5002X/5002D/5002F** – ID deklarácia Bluetooth: D048577

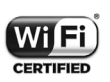

Logo Wi-Fi je označenie certifikácie organizáciou Wi-Fi Alliance.

Toto zariadenie je možné prevádzkovať vo všetkých európskych krajinách.

Toto zariadenie je možné používať bez obmedzenia vo všetkých členských štátoch EÚ.

Google, logo Google, Android, logo Android, Google Search TM, Google Maps TM, Gmail TM, YouTube, Google Play Store, a Hangouts ™ sú ochranné známky spoločnosti Google Inc. <span id="page-12-0"></span>Robot Android je reprodukciou a úpravou diela vytvoreného a zdieľaného spoločnosťou Google a je používaný na základe podmienok licencie Creative Commons 3.0 Attribution (text sa zobrazí po stlačení položky **Právne informácie** v ponuke **Nastavenia > Systém > Informácie o telefóne > Právne informácie**) (1). Kúpili ste si produkt využívajúci programy s otvoreným zdrojovým kódom (http://opensource.org/) v objektovom kóde (mtd, msdosfs, netfilter/iptables a initrd) a iné programy s otvoreným zdrojovým kódom dostupné na základe licencií GNU General Public Licence a Apache Licence.

Na vyžiadanie vám poskytneme kompletnú kópiu príslušných zdrojových kódov, a to po dobu troch rokov od distribúcie tohto produktu spoločnosťou TCL Communication Ltd.

Zdrojové kódy si môžete stiahnuť zo stránok http:// sourceforge.net/projects/alcatel/files/. Zdrojový kód na internete poskytujeme bezplatne.

Týmto zdôrazňujeme, že záruka koncového používateľa ohľadom neporušenia práv na duševné vlastníctvo platí iba na území Európskej únie / Európskeho hospodárskeho priestoru / Švajčiarska.

V prípade exportu alebo použitia produktu mimo Európskej únie / Európskeho hospodárskeho priestoru / Švajčiarska prestávajú platiť všetky zodpovednosti, záruky či nároky na odškodnenie súvisiace s výrobcom a jeho dodávateľmi s ohľadom na daný produkt (vrátane všetkých odškodnení v súvislosti s porušením práv na duševné vlastníctvo).

# **Všeobecné informácie.................**

# **1.1 Všeobecné informácie...........................**

- **Internetová adresa:** www.alcatelmobile.com
- **Horúca linka:** Viď leták "SLUŽBY"dodaný s telefónom alebo navštívte náš web.
- **Výrobca:** TCL Communication Ltd.
- **Adresa:** 5/F, Building 22E, 22 Science Park East Avenue, Hong Kong Science Park, Shatin, NT, Hongkong
- **Cesta k elektronickému označeniu:** Ak chcete o označení získať viac informácií (1), stlačte možnosti **Nastavenia > Systém > Predpisy a bezpečnosť** alebo vytočte \*#07#.

<sup>(1)</sup> V niektorých krajinách nemusí byť k dispozícii.

 $(1)$  V závislosti od jednotlivých krajín.

Na našich stránkach nájdete oblasť FAQ (často kladené otázky). S akýmkoľvek dotazom sa na nás môžete obrátiť taktiež prostredníctvom e-mailu.

Toto rádiové zariadenie používa nasledujúce frekvenčné pásma a hodnoty maximálneho výkonu rádiofrekvenčného zdroja:

GSM 850/900: 33 dBm

GSM 1800/1900: 31 dBm

UMTS B1/2/5/8 (2100/1900/850/900): 24 dBm

LTE B1/3/5/7/8/20/28/38/40 (2100/1800/850/260 0/900/800/700/2600/2300) : 24 dBm (1)

LTE B1/3/5/7/8/20/28 (2100/1800/850/2600/900/ 800/700) : 24 dBm (2)

LTE B1/3/5/7/8/20/28/40 (2100/1800/850/2600/9 00/800/700/2300): 24 dBm (3)

Bluetooth Pásmo 2,4GHz: 11 dBm

Bluetooth LE: -0,74 dBm

802,11 b/g/n Pásmo 2,4GHz menej ako : 16 dBm

## • **Regulačné informácie**

Spoločnosť TCL Communication Ltd. týmto vyhlasuje, že rádiové zariadenie typu **Alcatel 5002X/5002D/5002F** je v súlade so smernicou 2014/53/EÚ.

Celý text vyhlásenia EÚ o súlade je dostupný na tejto webovej adrese: http://www.alcatelmobile.com/EU\_ doc.

#### • **Dodatočné informácie**

Popisy príslušenstva a súčastí vrátane softvéru, ktoré umožňujú fungovanie rádiového zariadenia zamýšľaným spôsobom a na ktoré sa vzťahuje vyhlásenie o zhode EÚ, nájdete na tejto webovej adrese: http://www. alcatelmobile.com/EU\_doc.

#### **Ochrana proti krádeži (1)**

Tento telefón je identifikovaný číslom IMEI (výrobné číslo telefónu) uvedenom na štítku balenia a v pamäti telefónu. Odporúčame vám, aby ste si toto číslo pri prvom použití telefónu zistili zadaním znakov \*#06# a uložili na bezpečné miesto. V prípade odcudzenia telefónu môže byť toto číslo požadované políciou alebo operátorom. Toto číslo taktiež umožňuje zablokovanie telefónu tak, že ho nebude môcť použiť iná osoba, a to ani v prípade, že vloží inú kartu SIM.

 $(h)$  Iba 5002X

<sup>(2)</sup> Iba 5002D.

<sup>(3)</sup> Iba 5002F.

#### **Vylúčenie zodpovednosti**

Medzi popisom v používateľskej príručke a činnosťou telefónu môžu byť určité rozdiely závisiace od verzie softvéru nahraného v telefóne a konkrétnych služieb operátora.

Spoločnosť TCL Communication Ltd. nenesie právnu zodpovednosť za takéto rozdiely ani za ich potenciálne dôsledky a táto zodpovednosť leží výhradne na operátorovi. Tento telefón môže obsahovať údaje, aplikácie a softvér v podobe spustiteľných súborov alebo zdrojového kódu, ktoré pre tento telefón poskytli tretie strany ("Údaje tretích strán"). Všetky údaje tretích strán v tomto telefóne sú poskytnuté na základe princípu "ako stojí a leží", bez akýchkoľvek záruk, či už výslovných, alebo predpokladaných. Kupujúci berie na vedomie, že spoločnosť TCL Communication Ltd. splnila všetky požiadavky na kvalitu, ktoré na ňu boli kladené ako na výrobcu mobilných zariadení a telefónov v súlade s právami na duševné vlastníctvo. Spoločnosť TCL Communication Ltd. nie je v žiadnej fáze zodpovedná za nemožnosť používať údaje tretích strán v tomto telefóne ani v rámci interakcie s akýmkoľvek iným zariadením. V maximálnom rozsahu povolenom zákonom sa spoločnosť TCL Communication Ltd. zrieka všetkej zodpovednosti v prípade nárokovania, požiadaviek, súdnych sporov alebo vykonaných krokov, čo sa okrem iného týka oblasti práva občianskoprávnych

deliktov, ktoré vychádzajú z používania ľubovoľným spôsobom alebo z pokusu o používanie takých údajov tretích strán. Okrem toho môžu údaje tretích strán, ktoré sú bezplatne poskytované spoločnosťou TCL Communication Ltd., podliehať budúcim plateným aktualizáciám a vylepšeniam. Spoločnosť TCL Communication Ltd. nenesie žiadnu zodpovednosť s ohľadom na tieto dodatočné náklady, ktoré musí hradiť výhradne kupujúca osoba. Spoločnosť TCL Communication Ltd. nenesie zodpovednosť za nedostupnosť jednej alebo viacerých aplikácií, pretože ich dostupnosť závisí od krajiny a operátora kupujúcej osoby. Spoločnosť TCL Communication Ltd. si vyhradzuje právo kedykoľvek a bez predchádzajúceho oznámenia pridať alebo odobrať údaje tretích strán zo svojich telefónov; spoločnosť TCL Communication Ltd. nenesie za následky takéhoto odobrania za žiadnych okolností žiadnu zodpovednosť.

# <span id="page-15-0"></span>**1 Váš mobilný telefón ..............**

# **1.1 Tlačidlá a konektory**

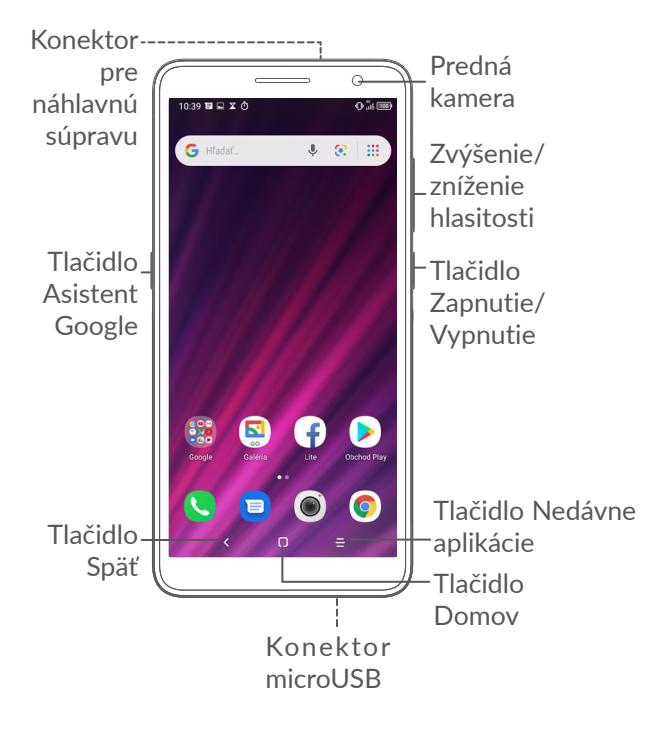

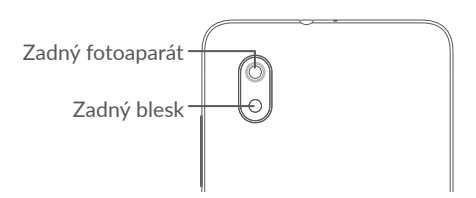

#### **Tlačidlo Späť**

• Stlačením sa vrátite na predchádzajúcu obrazovku alebo zatvoríte dialógové okno, ponuku možností, panel s upozorneniami atď.

#### **Tlačidlo Domov**

- Stlačením tohto tlačidla v ľubovoľnej aplikácii alebo na ľubovoľnej obrazovke sa vrátite na domovskú obrazovku.
- Dlhým stlačením zapnete službu Asistent Google. Na základe obsahu zisteného na obrazovke môžete získať pomoc, napríklad trasu alebo informácie o reštaurácii.

## **Tlačidlo Nedávne aplikácie**

• Klepnutím zobrazíte aplikácie, ktoré ste nedávno použili.

### **Tlačidlo Zapnutie/Vypnutie**

- Stlačenie: Uzamknutie obrazovky/rozsvietenie obrazovky.
- Stlačenie a podržanie: Zobrazí sa ponuka s možnosťami **Reštartovať, Vypnúť a Režim Lietadlo** .
- Stlačením a podržaním tlačidla **Zapnutie/ Vypnutie** a tlačidla **Znížiť hlasitosť** vytvoríte snímku obrazovky.
- Ak chcete vynútiť reštartovanie zariadenia, stlačte a podržte tlačidlo **Zapnutie/Vypnutie** na 10 sekúnd.

## **Tlačidlá hlasitosti**

- Úprava hlasitosti počas telefónneho hovoru
- Úprava hlasitosti médií pri počúvaní hudby alebo videa či streamovaní obsahu
- Úprava hlasitosti vyzváňajúceho tónu
- Stlmenie vyzváňania prichádzajúceho hovoru
- Pri používaní aplikácie **Fotoaparát** môžete stlačením tlačidla **Zvýšiť hlasitosť** alebo **Znížiť hlasitosť** spraviť fotografiu; stlačením a podržaním spravíte sériu snímok.
- Aplikáciu Fotoaparát otvoríte dvojitým stlačením tlačidla **Znížiť hlasitosť**.
- Pohodlné ovládanie

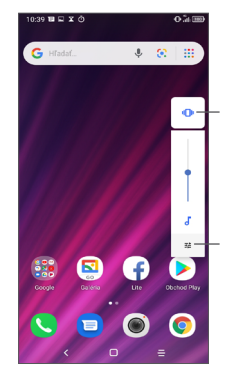

Stlačením môžete prepínať medzi **zvukom, vibrovaním** a **stlmením** .

Stlačením upravíte hlasitosť médií, hovorov, tónov vyzváňania, budíkov alebo oznámení.

## <span id="page-17-0"></span>**1.2 Začíname**

#### **1.2.1 Nastavenia**

Zloženie a nasadenie zadného krytu.

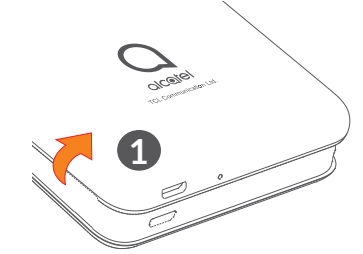

Vloženie a vybratie batérie.

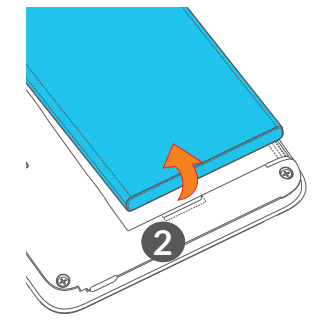

 Vložte alebo vyberte kartu microSD. Vložte alebo vyberte kartu SIM.

**Jedna karta SIM** 5002X

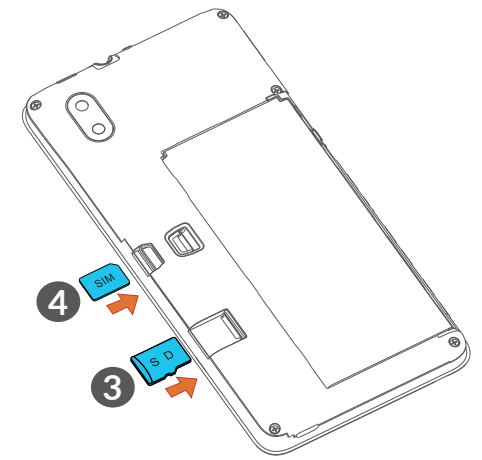

**Dve karty SIM** 5002D/5002I

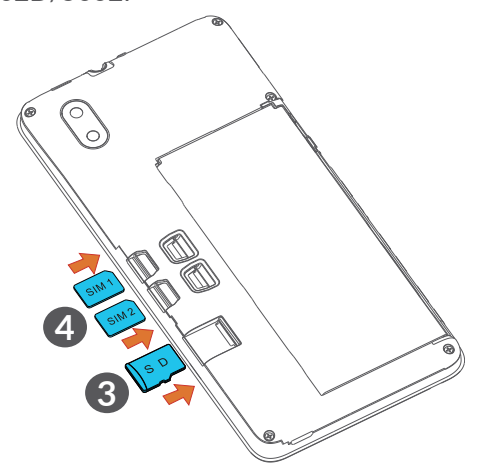

∫`@

Tento telefón podporuje iba karty nanoSIM. Nepokúšajte sa vkladať iné typy kariet SIM, napr. typu mini alebo micro. Mohli by poškodiť telefón. **Nabíjanie batérie**

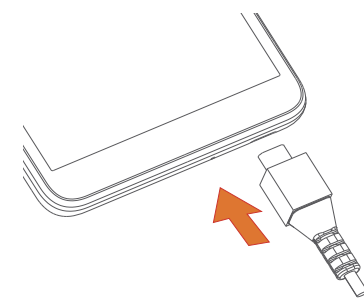

Ak chcete znížiť spotrebu a neplytvať energiou, ြစ်po úplnom nabití batérie odpojte nabíjačku zo zásuvky, vypnite rozhranie Wi-Fi, GPS či Bluetooth alebo aplikácie spustené na pozadí, ak sa nepoužívajú, skráťte čas podsvietenia atď.

## **1.2.2 Zapnutie telefónu**

Podržte tlačidlo **Zapnutie/Vypnutie**, kým sa telefón nezapne a v prípade potreby telefón odomknite (posunutím prstom, gestom, kódom PIN, heslom alebo tvárou) a potvrďte. Zobrazí sa domovská obrazovka.

#### **1.2.3 Vypnutie telefónu**

Stlačte a podržte tlačidlo **Zapnutie/Vypnutie**, kým sa nezobrazí príslušná ponuka. Potom zvoľte možnosť **Vypnúť**.

# <span id="page-19-0"></span>**1.3 Úvodná obrazovka**

Všetky obľúbené alebo často používané položky (aplikácie, odkazy, priečinky a miniaplikácie) môžete preniesť na úvodnú obrazovku, aby ste k nim mali rýchly prístup. Dotykom tlačidla **Domov** prejdete na úvodnú obrazovku.

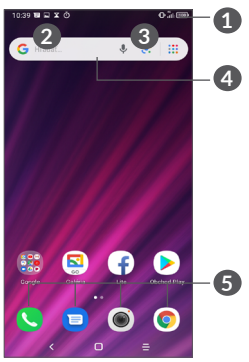

**1 Stavový riadok**

- Stavové ikony a ikony oznámení
- Panel oznámení otvoríte stlačením a pretiahnutím smerom dole.
- **4 Panel vyhľadávania Google**
	- Stlačením ikony **2** otvoríte obrazovku textového vyhľadávania.
	- Stlačením ikony **3** otvoríte obrazovku hlasového vyhľadávania.
- **5 Aplikácie na paneli obľúbených položiek**
	- Otvorí aplikáciu.
	- Dlhým stlačením môžete aplikácie presunúť alebo odobrať.

#### **Automatické otáčanie**

V zozname aplikácií sa dotknite možnosti **Nastavenia > Displej > Automatické otáčanie** a túto funkciu povoľte.

## **1.3.1 Používanie dotykovej obrazovky**

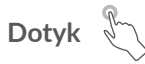

Ak chcete spustiť niektorú aplikáciu, dotknite sa jej prstom.

# **Dlhé stlačenie**

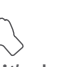

Ak chcete zobraziť dostupné možnosti pre položku, dlho ju stlačte. Napríklad v zozname kontaktov vyberte požadovaný kontakt a dlho ho stlačte. Zobrazí sa zoznam možností.

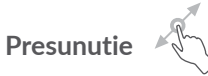

Ak chcete presunúť ľubovoľnú položku na iné miesto, dlho ju stlačte a potom ju presuňte.

# **Posunutie/Prejdenie**

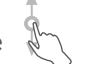

Posúvaním obrazovky smerom nahor a nadol môžete prechádzať aplikáciami, obrázkami a internetovými stránkami. Obrazovku je možné posúvať taktiež vo vodorovnom smere.

## **Rýchle posunutie**

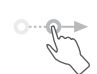

Rýchle posunutie je podobné gestu prejdenia prstom, ale je jednoduchšie a rýchlejšie.

# **Priblíženie/oddialenie**

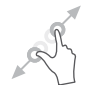

Ak chcete zmeniť veľkosť prvku na obrazovke, položte dva prsty na povrch obrazovky a odtiahnite ich od seba alebo pritiahnite k sebe.

# **Otočenie**

Orientáciu obrazovky z orientácie na výšku na orientáciu na šírku možno automaticky zmeniť otočením telefónu nabok, aby ste lepšie videli na obrazovku.

## **1.3.2 Stavový riadok**

Stavový riadok obsahuje informácie o stave telefónu (pravá strana) a informačné oznámenia (ľavá strana).

Potiahnutím stavového riadka nadol zobrazíte oznámenia, opätovným presunutím otvoríte Panel rýchlych nastavení. Ak budete chcieť okno zatvoriť, potiahnite smerom hore.

#### **Panel s upozorneniami**

Potiahnutím stavového riadka nadol otvoríte panel oznámení, kde si môžete prečítať podrobné informácie.

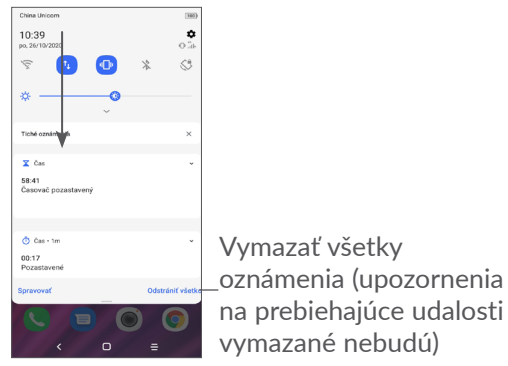

#### **Panel rýchlych nastavení**

Stlačením a pretiahnutím stavového riadka otvoríte panel rýchlych nastavení, kde môžete stlačením ikon povoliť alebo zakázať funkcie, prípadne zmeniť režimy.

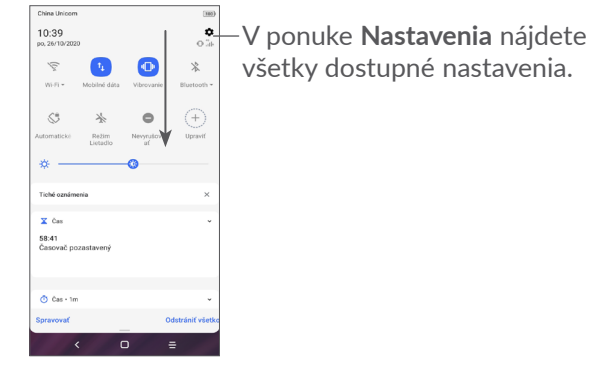

## **1.3.3 Zablokovanie/odblokovanie obrazovky**

Ak si chcete ochrániť telefón a svoje súkromie, môžete displej uzamknúť pomocou gesta, kódu PIN, hesla, tváre atď.

Ak budete chcieť vytvoriť gesto na odomknutie obrazovky, prejdite do ponuky **Nastavenia > Zabezpečenie > Zámok obrazovky**. Ďalšie informácie nájdete v časti **["9.8 Zabezpečenie"](#page-52-1)**.

#### **Uzamknutie obrazovky telefónu**

Ak telefón zostane určitú dobu v nečinnosti, automaticky zamkne displej a kvôli úspore energie prejde do režimu spánku. Prejdite do ponuky **Nastavenia > Displej > Režim spánku** a zvoľte čas nečinnosti, po ktorom sa displej zamkne.

Displej je možné zamknúť tiež ručne stlačením tlačidla Zapnutie/Vypnutie.

#### **Odomknutie obrazovky telefónu**

Jedným stlačením tlačidla Zapnutie/Vypnutie sa obrazovka rozsvieti, potom po nej prejdite prstom smerom hore a odomknite pomocou nastaveného spôsobu.

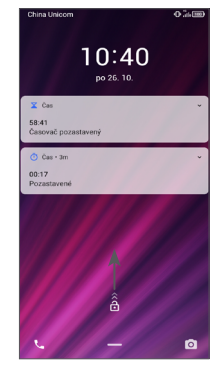

#### **Vloženie hesla pre odomknutie obrazovky.**

Akonáhle sa obrazovka zapne, prejdite z ľubovoľného miesta smerom hore. Zobrazí sa vstupný panel na zadanie hesla. Potom vložte heslo pre odomknutie obrazovky.

#### **Odomknutie pomocou gesta.**

Nakreslite nastavené odomykacie gesto.

## **1.3.4 Prispôsobenie úvodnej obrazovky**

#### **Pridanie**

Požadovaný priečinok, aplikáciu alebo widget dlho stlačte a potom ho pretiahnite na požadovanú úvodnú obrazovku.

#### **Premiestnenie položiek**

Ľubovoľnú položku dlho stlačte, presuňte na požadované miesto a potom pustite. Položky je možné premiestniť na domovskú obrazovku alebo na panel obľúbených položiek. Podržaním ikony v oblasti ľavého alebo pravého okraja obrazovky môžete položku premiestniť na inú úvodnú obrazovku.

#### **Odstránenie položiek**

Ľubovoľnú položku dlho stlačte, presuňte na ikonu **Odstrániť** a potom pustite.

#### **Vytváranie priečinkov**

Ak chcete upraviť usporiadanie zástupcov a aplikácií na domovskej obrazovke a na paneli obľúbených položiek, môžete dané položky pridať do priečinka tak, že ich poskladáte jednu na druhú. Ak chcete priečinok premenovať, otvorte ho a dotknite sa poľa s jeho názvom. Potom môžete zadať nový názov.

#### **Nastavenie tapety**

Dlho stlačte prázdnu oblasť na úvodnej obrazovke a potom stlačením možnosti **Tapety** nastavte požadovanú tapetu.

## **1.3.5 Miniaplikácie a naposledy použité aplikácie**

#### **Zobrazenie zástupcov**

Dlho stlačte prázdnu oblasť na domovskej obrazovke a potom stlačením možnosti **Zástupcovia** zobrazte všetky miniaplikácie.

Stlačte požadovaného zástupcu a presuňte ho na požadovanú obrazovku.

#### **Zobrazenie naposledy spustených aplikácií**

Ak chcete zobraziť naposledy použité aplikácie, stlačte tlačidlo **Nedávne aplikácie** . Príslušnú aplikáciu otvoríte stlačením jej miniatúry v okne.

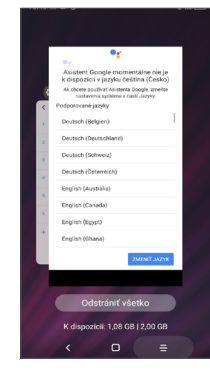

Stlačte jednu miniatúru a potiahnutím prsta hore aplikáciu zatvoríte.

Stlačením možnosti **ODSTRÁNIŤ všetko** v spodnej časti obrazovky zavriete všetky spustené aplikácie.

## **1.3.6 Nastavenie hlasitosti**

#### **Použitie tlačidla hlasitosti**

Hlasitosť upravíte stlačením tlačidla **Hlasitosť**. Ak chcete aktivovať tichý režim, pridržte tlačidlo **zníženie hlasitosti**, pokým telefón nebude tichý. Ak chcete aktivovať režim vibrovania, stlačte kláves **Hlasitosť** a stlačením tlačidla  $\Delta$  zobrazte ikonu  $\prod_{i}$ .

#### <span id="page-24-0"></span>**Používanie ponuky Nastavenia**

V zozname aplikácií sa dotknite možnosti **Nastavenia > Zvuk** a nastavte hlasitosť médií, vyzváňania, budíkov atď.

# **2 Zadávanie textu**

## **2.1 Používanie klávesnice na obrazovke**

#### **Nastavenie klávesnice na obrazovke**

Prejdite do ponuky **Nastavenia > Systém > Jazyky a vstup > Virtuálna klávesnica**, vyberte klávesnicu, ktorú chcete nastaviť, a potom budete mať k dispozícii rad nastavení.

#### **Úprava orientácie klávesnice na obrazovke**

Orientáciu klávesnice na obrazovke môžete upraviť otočením telefónu do vodorovnej či zvislej polohy. Môžete ju upraviť zmenou nastavení (stlačte možnosti **Nastavenia > Displej > Automatické otáčanie obrazovky**).

## <span id="page-25-0"></span>**2.1.1 Gboard**

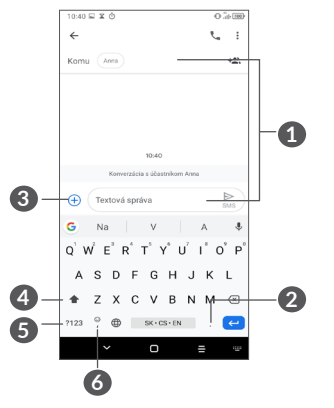

- **1** Zadajte text alebo čísla.
- **2** Dlhým stlačením vyberiete symboly.
- **3** Stlačením ikony môžete pripojiť obrázok, video, zvuk atď.
- **4** Stlačením je možné prepínať režimy "abc/Abc". Dlhým stlačením je možné prepínať medzi režimami "abc/ABC".
- **5** Stlačením je možné prepínať medzi klávesnicou s písmenami a numerickou klávesnicou.
- **6** Dlhým stlačením zobrazíte zadávanie emotikonov.

# **2.2 Úprava textu**

Text, ktorý zadáte, môžete upraviť.

- Text, ktorý chcete upraviť, dlho stlačte alebo naň dvakrát ťuknite.
- Potiahnutím kariet určite text, ktorý chcete zmeniť.
- Zobrazia sa nasledujúce možnosti: **Vystrihnúť, Kopírovať, Zdieľať** a **Vybrať všetko**.
- Ak ste najskôr vystrihli alebo skopírovali text, stlačením karty zobrazíte ikonu Prilepiť, ktorá umožňuje vložiť akýkoľvek skôr skopírovaný text.

# <span id="page-26-0"></span>**3 Telefón, história hovorov a kontakty................................**

**3.1 Telefón................................................**

## **3.1.1 Hovor**

Ak chcete uskutočniť hovor, na paneli obľúbených položiek stlačte ikonu .

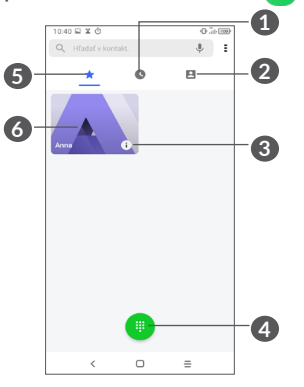

**1** História hovorov

**2** Kontakty

**3** Stlačením zobrazíte podrobné informácie o kontakte. Tiež môžete upraviť, odstrániť či zdieľať kontakt, odobrať ho z obľúbených alebo mu poslať správu.

- **4** Zobraziť číselník
- **5** Obľúbené
- **6** Volať na obľúbené číslo

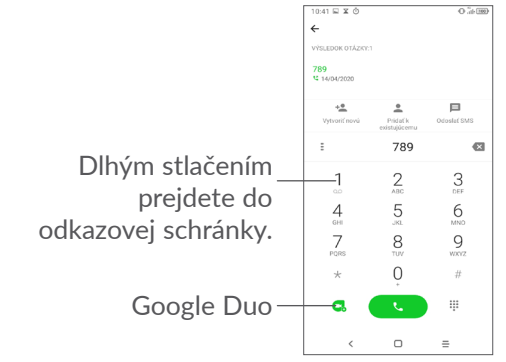

Zadajte požadované číslo priamo z číselníka a stlačením ikony začnite hovor, prípadne posunutím alebo stlačením kariet vyberte kontakt z ponuky **Kontakty** alebo **História hovorov** a stlačením ikony **de začnite** hovor.

Zadané číslo je možné uložiť do ponuky **Kontakty** stlačením ikony Vytvoriť nový +<sup>•</sup> alebo ikony Pridať do **existujúcich** .

Ak zadáte číslo nesprávne, môžete požadované číslice odstrániť stlačením ikony .

Ak chcete hovor zložiť, stlačte tlačidlo

#### **Medzinárodný hovor**

Ak chcete uskutočniť medzinárodný hovor, zadajte dlhým stlačením ikony  $0$  znak "+", potom zadajte medzinárodnú predvoľbu, potom celé číslo a nakoniec stlačte ikonu **.** 

#### **Tiesňové hovory**

Ak sa telefón nachádza v oblasti pokrytia signálom, zvoľte číslo tiesňového hovoru a stlačte ikonu . Tiesňové hovory fungujú dokonca aj vtedy, keď nie je vložená karta SIM a bez nutnosti zadať kód PIN.

## **3.1.2 Prijatie alebo odmietnutie hovoru**

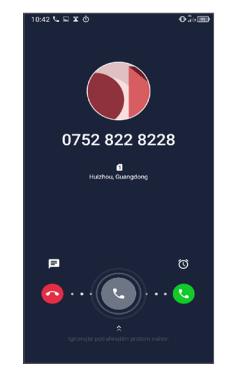

Pri prichádzajúcom hovore:

- Posunutím vpravo hovor priimete.
- Posunutím vľavo hovor odmietnete.
- Ak chcete hovor odmietnuť a odoslať prednastavenú správu, stlačte ikonu ■.
- Stlačením ikony (c) si nastavíte pripomienku, že máte zavolať späť.

### **3.1.3 Vyzdvihnutie odkazov v odkazovej schránke**

Odkazová schránka je funkcia poskytovaná sieťovým operátorom. Vďaka nej nezmeškáte žiadny hovor. Funguje ako telefónny záznamník, ktorý môžete kedykoľvek použiť.

Ak chcete otvoriť hlasovú schránku, dlho stlačte ikonu .

Ak je v hlasovej schránke správa, v stavovom riadku sa zobrazí ikona oo. Otvorte panel oznámení a stlačte možnosť **Nová hlasová správa**.

## **3.1.4 V priebehu hovoru**

Hlasitosť môžete počas hovoru upravovať stlačením tlačidla **hlasitosti**.

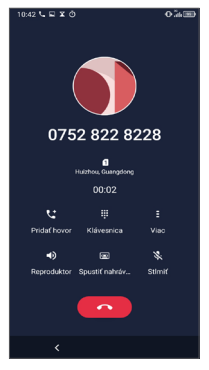

- **DESA Ukončiť aktuálny hovor**
- Stlačením pridáte ďalší hovor.
- Zobraziť číselník
- Stlačením podržíte aktuálny hovor alebo otvoríte **Kontakty**.
- Jedným stlačením počas aktuálneho hovoru aktivujete reproduktor. Opätovným stlačením tejto ikony reproduktor deaktivujete.
- Stlačením spustíte záznam hovoru.
- Jedným stlačením stlmíte aktuálny hovor. Stlmenie hovoru zrušíte opätovným stlačením tejto ikony.
- ်စွာ-၂

Obrazovka sa pri priblížení mobilného telefónu k uchu automaticky vypne, aby počas hovoru nedošlo k jej nechcenému použitiu. Znovu sa zapne, len čo mobilný telefón od ucha vzdialite.

## **3.1.5 Ovládanie niekoľkých súbežných hovorov**

Tento telefón umožňuje ovládať niekoľko hovorov súčasne.

#### **Zámena hovorov**

Ak ste prijali dva hovory, dotykom na ikonu  $\Box$  môžete medzi nimi prepínať. Druhé volanie sa podrží.

## **Konferenčné hovory (1)**

Konferenčný hovor je možné nastaviť nasledujúcim spôsobom.

- Uskutočnite hovor s prvým účastníkom konferenčného hovoru.
- Stlačením ikony  $\zeta$  pridáte ďalší hovor.
- (1) V závislosti od sieťového operátora.
- <span id="page-29-0"></span>• Zadajte telefónne číslo osoby, ktorú chcete pridať do konferencie a stlačte ikonu . Účastníkov môžete pridávať taktiež zo zoznamov **História hovorov** alebo **Kontakty**.
- Stlačením ikony  $f$  začnete konferenčný hovor.
- Stlačením ikony <a ukončíte konferenčný hovor a odpojíte všetkých volajúcich.

## **3.1.6 Nastavenia telefónu**

Na obrazovke **Telefón** stlačte ikonu  $\bar{z}$  a potom možnosť **Nastavenia**. Následne nastavte telefón a kontakty.

## **3.2 História hovorov**

Históriu hovorov môžete vyvolať stlačením ikony na obrazovke **Telefón**. Tu si môžete pozrieť zmeškané, odchádzajúce a prichádzajúce hovory.

Stlačením ikony i zobrazíte príslušné informácie a ďalšie dostupné úkony. Môžete začať nový hovor či odoslať správu danému kontaktu alebo číslu, zobraziť informácie o hovore alebo hovor vymazať.

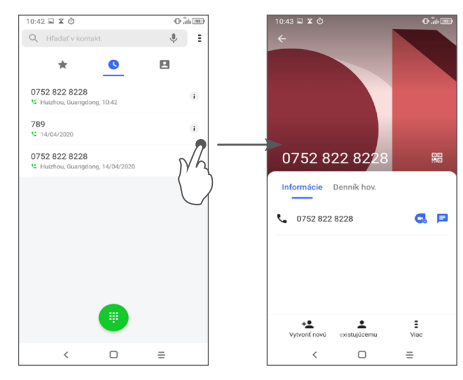

Stlačte ikonu = na zdieľanie čísla, zmazanie histórie hovorov, upravenie čísla pred volaním atď.

# **3.3 Kontakty ...........................................**

Prostredníctvom zoznamu **Kontakty** môžete ľahko a rýchlo kontaktovať požadované osoby.

Kontakty môžete v telefóne prezerať, vytvárať alebo synchronizovať s kontaktmi konta Gmail alebo inými aplikáciami.

## **3.3.1 Správa kontaktov**

Ak chcete zobraziť svoje kontakty, v zásuvke aplikácií stlačte ikonu **O** 

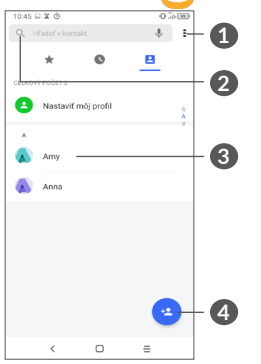

- **1** Zobraziť ponuku možností zoznamu kontaktov
- **2** Stlačením môžete hľadať v kontaktoch.
- **3** Otvoriť panel rýchlych kontaktov

Dlhým stlačením vyberte kontakt na **zdieľanie** alebo na **vymazanie tohto kontaktu**.

- **4** Pridať nový kontakt
- ်စွဲ-

Odstránené kontakty sa pri budúcej synchronizácii odstránia taktiež z iných aplikácií v telefóne a na internete.

## **3.3.2 Pridanie kontaktu**

Stlačením ikony  $\bullet$  v zozname kontaktov vytvoríte nový kontakt.

Musíte zadať meno kontaktu a ďalšie kontaktné informácie. Posúvaním obrazovky hore a dole sa môžete pohybovať medzi jednotlivými poľami.

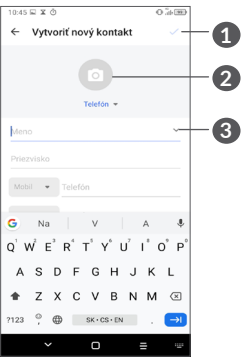

- **1** Po dokončení uložíte zmeny stlačením tejto ikony.
- **2** Pre kontakt v telefóne môžete vybrať obrázok alebo vytvoriť fotografiu.
- **3** Stlačením otvoríte dostupné štítky.

#### **Pridanie do/odobratie z obľúbených (1)**

Ak chcete kontakt pridať do obľúbených položiek, stlačením kontaktu zobrazte podrobnosti a potom stlačením ikony  $\overline{\mathbf{x}}$  pridajte kontakt na zoznam obľúbených.

Ak chcete kontakt zo zoznamu obľúbených položiek odstrániť, na obrazovke podrobností o kontakte stlačte ikonu  $\bigstar$ .

## **3.3.3 Úprava kontaktov**

Ak chcete upraviť informácie o kontakte, na obrazovke s podrobnosťami o kontakte sa dotknite ikony ... Po dokončení úprav stlačením ikony v údaje uložíte.

### **3.3.4 Používanie aplikácie Detail kontaktu pre Android**

Stlačením kontaktu otvoríte panel Detail kontaktu pre systém Android.

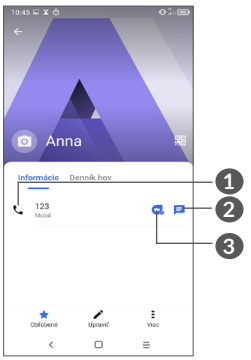

**1** Stlačením začnete hovor.

**2** Stlačením odošlete správu SMS.

**3** Stlačením uskutočníte videohovor.

Ikony dostupné na paneli aplikácie Detail kontaktu závisia od informácií definovaných pri kontakte a aplikáciách a kontách vo vašom telefóne.

 $(1)$  Do zoznamu obľúbených položiek je možné pridať iba kontakty v telefóne a kontakty na účte.

### **3.3.5 Import, export a zdieľanie kontaktov**

Tento telefón umožňuje import alebo export kontaktov medzi telefónom, kartou SIM, úložiskom telefónu, účtami a kartou microSD.

Na obrazovke Kontakty stlačením ikony = otvoríte ponuku možností. Stlačte možnosť **Nastavenia > Importovať/Exportovať** a vyberte, či chcete importovať kontakty zo svojich kont, karty SIM, telefónu, interného úložného priestoru či karty microSD atď. alebo či ich chcete do týchto umiestnení exportovať.

S ostatnými používateľmi môžete zdieľať jeden či viac kontaktov tak, že ho odošlete vo formáte navštívenky vCard prostredníctvom rozhrania Bluetooth, služby Gmail atď.

Stlačte kontakt, ktorý chcete zdieľať, stlačte ikonu  a na obrazovke s podrobnosťami o kontakte vyberte možnosť **Zdieľať**.

## **3.3.6 Zobrazenie kontaktov**

Pre každé konto si môžete nastaviť skupiny kontaktov, ktoré sa majú v zozname kontaktov zobrazovať. Na obrazovke zoznamu kontaktov stlačte ikonu = a vyberte možnosť **Zobrazované kontakty**. Potom môžete zvoliť, ktoré kontakty sa majú zobraziť.

Spôsob zobrazenia zoznamu ďalej upravíte stlačením ikony a možností **Nastavenia > Možnosti zobrazenia**. Môžete ich zoradiť podľa **Mena** alebo **Priezviska** či upraviť podobu výpisu v možnosti **Najprv meno** alebo **Najprv priezvisko**.

#### **3.3.7 Spojenie a rozdelenie kontaktov (1)**

Aby nevznikali duplicity, môžete jednoduchou operáciou pridať k existujúcim kontaktom akékoľvek nové informácie. Dotknite sa kontaktu, ku ktorému chcete informácie pridať, ťuknite na ikonu = a potom ťuknite na možnosť **Prepojiť**.

Teraz musíte zvoliť kontakt, ktorého informácie chcete spojiť s prvým kontaktom. Informácie z druhého kontaktu sa pridajú k prvému kontaktu a druhý kontakt sa prestane zobrazovať v zozname kontaktov.

Ak chcete informácie o kontakte rozdeliť, stlačte kontakt, ktorého informácie chcete oddeliť, stlačte ikonu a voľbu potvrďte stlačením možnosti **Zobraziť spojené kontakty** a **ODDELIŤ**.

 $(1)$  Iba pre kontakty v telefóne alebo z účtu.

## <span id="page-33-0"></span>**3.3.8 Synchronizácia kontaktov z viacerých kont**

V závislosti od aplikácií nainštalovaných v telefóne môžete synchronizovať kontakty, dáta alebo iné informácie v rámci niekoľkých kont.

Ak chcete pridať účet, dotknite sa v zozname kontaktov ikony a potom možnosti **Nastavenia > Spravovať kontá > Pridať konto**, prípadne v zozname aplikácií zvoľte možnosti **Nastavenia > Kontá > Pridať konto**.

Budete vyzvaní k výberu konta, ktoré chcete pridať, ako napríklad Google, DUO, Exchange a pod.

Rovnako ako pri zakladaní iných kont musíte zadať detailné informácie, ako napríklad meno používateľa, heslo a pod.

Z telefónu môžete odobrať konto a tiež všetky súvisiace informácie. Zvoľte účet, ktorý chcete odstrániť **>** a stlačte možnosť **Odobrať účet**.

#### **Automatická synchronizácia**

Na obrazovke **Kontá** zapnite možnosť **Automatická synchronizácia údajov**. Ak je táto funkcia aktivovaná, všetky zmeny informácií v telefóne alebo online konte budú automaticky navzájom synchronizované.

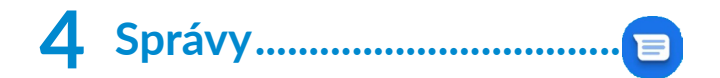

## **4.1 Písanie novej správy**

Pomocou tohto telefónu môžete vytvárať, upravovať a prijímať správy SMS a MMS.

K správam sa dostanete stlačením ikony  $\blacksquare$ .

Na obrazovke so zoznamom správ sa dotknite ikony novej správy a napíšte textovú/multimediálnu správu.

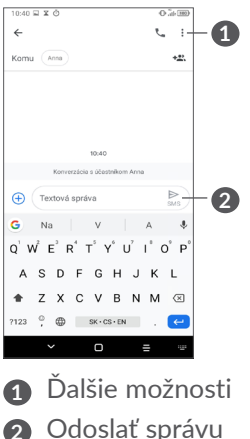

#### <span id="page-34-0"></span>**Odoslanie textovej správy**

Ak chcete pridať príjemcu, na paneli **Komu** zadajte meno alebo telefónne číslo. Dotknite sa panela **Textová správa** a zadajte text správy. Po dokončení správu odošlete stlačením ikony >.

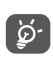

Písmená špecifické pre niektoré jazyky (písmená s diakritikou) ešte viac predlžujú správy SMS. Z tohto dôvodu môže byť príjemcovi odoslaných viac správ SMS.

#### **Odoslanie multimediálnej správy**

Správy MMS umožňujú odosielať videoklipy, obrázky, fotografie, animácie, prezentácie a zvukové súbory do kompatibilných telefónov a na e-mailové adresy.

Po pripojení multimediálnych súborov (obrázok, video, zvukový súbor atď.) alebo pridaní predmetu či e-mailovej adresy bude správa SMS automaticky prevedená na správu MMS.

Ak chcete odoslať multimediálnu správu, na paneli **Komu** zadajte telefónne číslo príjemcu. Dotknite sa panela **Textová správa** a zadajte text správy.

Stlačením ikony  $\Box$  môžete udeliť prístup k vašej polohe, odoslať hlasovú správu alebo pripojiť súbory.

Po skončení multimediálnu správu (MMS) odošlete stlačením ikony  $\geq$ .

# **4.2 Správa správ**

Po prijatí správy sa na stavovom paneli zobrazí oznámenie v podobe ikony  $\blacksquare$ . Otvorte panel oznámení potiahnutím stavového riadka nadol. Potom sa dotknite novej správy, tým ju otvoríte a budete si ju môcť prečítať. Môžete tiež spustiť aplikáciu **Správy** a stlačením správu otvoriť.

Správy sa zobrazia ako konverzácie.

Stlačením správy otvoríte obrazovku písania správ:

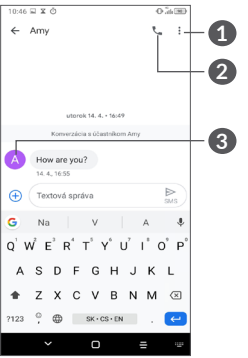

**1** Klepnutím zobrazíte ďalšie možnosti.

**2** Klepnutím vytočíte číslo

**3** Klepnutím uložíte číslo do kontaktov, prípadne si zobrazíte podrobnosti o kontakte, ak už toto číslo bolo uložené.

<span id="page-35-0"></span>Stlačením ikony a zvolením možnosti **Nastavenia** môžete upraviť nastavenia správy. **5 Multimediálne aplikácie.......**

# **5.1 Fotoaparát........................................**

Pred použitím fotoaparátu nezabudnite zložiť ochranný kryt objektívu.

Aplikáciu Fotoaparát možno otvoriť niekoľkými spôsobmi.

### **Z úvodnej obrazovky**

Na úvodnej obrazovke stlačte ikonu **Fotoaparát** .

#### **Zo zamknutej obrazovky**

Keď je obrazovka uzamknutá, stlačte tlačidlo Zapnutia/ Vypnutia. Akonáhle sa obrazovka rozsvieti, potiahnutím prsta doľava po ikone fotoaparátu v pravom dolnom rohu spustíte aplikáciu Fotoaparát.

#### **Pomocou klávesovej skratky**

Aplikáciu Fotoaparát otvoríte dvojitým stlačením tlačidla **Zapnutie/Vypnutie**.

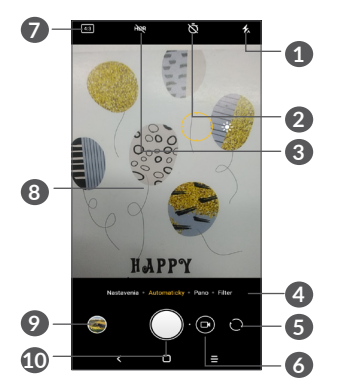

#### **1 Režim blesku**

Stlačením zapnete či vypnete blesk fotoaparátu.

**VAROVANIE:** Pri používaní blesku dodržujte bezpečnú vzdialenosť. Nemierte bleskom na oči ľudí alebo zvierat.

- **2** Vyhotovenie fotografie s časovačom
- **3** Vyhotovenie HDR fotografií
- **4** Výber režimu fotoaparátu
- **5** Prepína medzi predným/zadným fotoaparátom.
- **6** Nahrávanie videa
- **7** Veľkosť snímky
- **8** Priblížením prstov obraz oddialite, oddialením prstov obraz priblížite.
- **9** Stlačením zobrazíte vytvorené fotografie a videá.

**10** Vyhotovenie fotografie

### **Vyhotovenie fotografie**

Obrazovka funguje ako hľadáčik. Fotoaparát nasmerujte pomocou hľadáčika tak, aby zachytával záber, ktorý si prajete odfotografovať. Ak je to nutné, ťuknite na obrazovku a záber zaostrite. Potom stlačením ikony alebo **tlačidla hlasitosti** vytvorte snímku. Fotografie sa automaticky uložia. Dlhým stlačením ikony $\bigcap$  vytvoríte viac snímok po sebe.

## **Nahranie videa**

Stlačením pravej časti tejto ikony **prepnete režim** fotoaparátu na video. Ďalším stlačením ľavej časti tejto ikony o spustíte nahrávanie videa. Stlačením ľavej časti tejto ikony o o môžete tiež pri nahrávaní videa vytvoriť snímku.

Stlačením ikony (ii) pozastavíte nahrávanie videa a stlačením ikony · budete pokračovať. Nahrávanie ukončíte stlačením ikony . Video sa automaticky uloží.

### **5.1.1 Režimy a nastavenia**

Potiahnutím doľava alebo doprava na obrazovke fotoaparátu môžete prepínať medzi režimami. Stlačením tlačidla **NASTAVENIA** zobrazíte ďalšie možnosti.

• *Automaticky* 

Automaticky je predvolený režim fotoaparátu.

• *Panoráma*

Stlačením zapnite funkciu Panoráma. Po stlačení uzávierky začnite zaznamenávať panoramatickú fotografiu. Posúvajte telefón plynule v smere indikovanom čiarou na obrazovke. Hneď ako budú všetky medzery zaplnené, fotografia sa automaticky uloží. Ak všetky medzery nezaplníte, môžete fotografiu uložiť opätovným stlačením tlačidla uzávierky.

• *Filtrovať*

Dotykom zobrazíte ukážku v hľadáčiku pri použití filtra. Stlačte ľubovoľný filter, ktorý chcete použiť, a vráťte sa na predchádzajúcu obrazovku.

#### **Nastavenia**

- Tu môžete upraviť veľkosť fotografie a kvalitu videa.
- *Ovládanie prostredníctvom tlačidiel hlasitosti*

Umožňuje zhotovovať fotografie/videá alebo približovať/odďaľovať obraz pomocou klávesovej skratky pre zvýšenie/zníženie hlasitosti.

Zapnutím prepínača povolíte zobrazenie mriežky. Mriežka rozdeľuje obrazovku na rovnako veľké časti a umožňuje vylepšovať fotografie pomocou zarovnania objektov kompozície, ako je horizont alebo budovy, s jednotlivými líniami.

• *Uložiť údaje o polohe*

Po zapnutí prepínača sa budú k fotografiám a videám ukladať údaje o polohe. Táto možnosť je k dispozícii, keď sú povolené lokalizačné služby cez GPS.

• *Zvuk uzávierky*

Aktiváciou funkcie vypnete zvuk uzávierky fotoaparátu.

• *Resetovať nastavenia*

Obnovenie prednastaveného továrenského nastavenia fotoaparátu

# <span id="page-38-0"></span>**5.2 Galéria ...............................................**

Galéria funguje ako multimediálny prehrávač fotografií a videí. Tiež automaticky analyzuje fotografie a radí ich do skupín, aby ste mohli fotografie rýchlo nájsť.

Ak chcete zobraziť, upraviť alebo zdieľať fotografie/ videá, stlačte na úvodnej obrazovke ikonu **Galéria** .

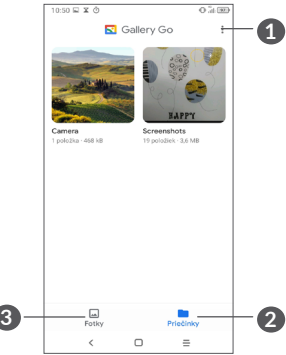

- **1** Klepnutím zobrazíte ďalšie možnosti.
- **2 Zložky**

Fotografie, videá, snímky obrazovky atď. sa automaticky ukladajú do albumov.

**3 Fotografie**

Prezeranie práve zhotovených fotografií/videa

#### **Zobrazenie podrobností o fotografiách a videách**

Klepnutím na ľubovoľnú snímku alebo video otvoríte zobrazenie na celej obrazovke. Potiahnutím prstom hore môžete zobraziť základné informácie a klepnutím na ikonu = zobrazíte ďalšie podrobnosti.

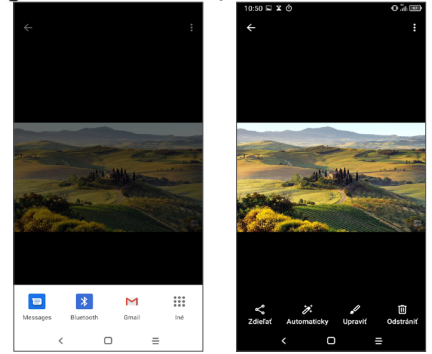

### **Práca s obrázkami a videom**

Galéria ponúka širokú škálu funkcií na úpravu fotografií a videa.

#### • *Úprava obrázka*

Nájdite obrázok, s ktorým chcete pracovať. Klepnutím na obrázok ho zobrazíte na celej obrazovke.

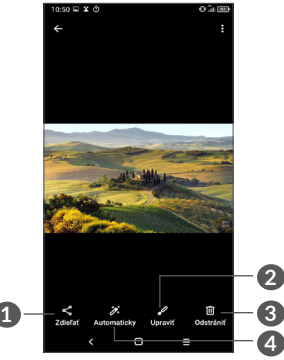

- **1** Zdieľať
- **2** Upraviť
- **3** Odstrániť
- **4** Ďalšie voľby, napr. **Informácie, Použiť ako** atď.

## **Správa albumu**

Ak máte veľké množstvo snímok a videí, môžete svoje zložky spravovať a zaistiť si tak pohodlné prezeranie.

• Vytvoriť zložku

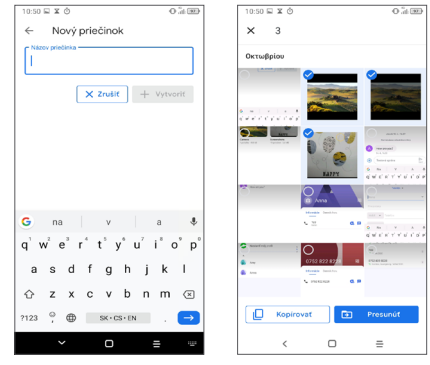

Na vytvorenie a pomenovanie novej zložky klepnite na ikonu = a zvoľte možnosť **Nová zložka**. Klepnutím na ikonu skopírujete alebo presuniete snímky alebo videá, ktoré chcete pridať do albumu.

• Presunutie/skopírovanie snímok alebo videí

Dlho podržte fotografie alebo videá, ktoré chcete presunúť/skopírovať, stlačte možnosti **> Kopírovať do zložky/Presunúť do zložky** a vyberte zložku, do ktorej chcete súbory presunúť/skopírovať.

# <span id="page-40-0"></span>**5.3 Hudba.................................................**

Umožňuje prehrávať hudobné súbory uložené v telefóne alebo na karte microSD.

Ak chcete prehrať hudobný súbor, potiahnite na úvodnej obrazovke smerom hore a stlačte ikonu Hudba ...

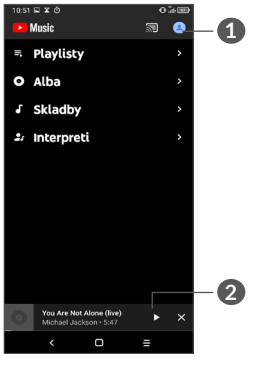

**1** Účet

ঔ

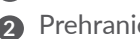

- **2** Prehranie alebo pozastavenie
	- Počas prehrávania skladieb pomocou aplikácie Hudba sú operácie pozastavenia, prehrávania alebo preskakovania stále k dispozícii, a to aj vtedy, keď je obrazovka zablokovaná.

# **Kalendár a hodiny...**

# **6.1 Kalendár.............................................**

Pomocou aplikácie **Kalendár** budete mať neustále prehľad o naplánovaných schôdzkach, rokovaniach atď. Ak chcete zobraziť kalendár a vytvoriť udalosti, otvorte z úvodnej obrazovky priečinok s aplikáciami Google a stlačte ikonu **Kalendár**.

## **6.1.1 Režimy zobrazenia**

Kalendár možno zobraziť v režime **Plán, Deň, 3 dni, Týždeň** alebo **Mesiac**. Pohľad môžete vybrať stlačením ikon $v \equiv$ .

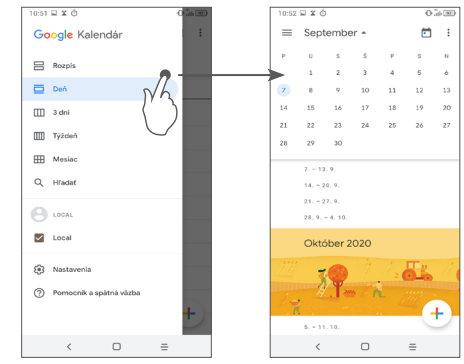

## <span id="page-41-0"></span>**6.1.2 Vytvorenie nových udalostí**

Nové udalosti môžete pridať v akomkoľvek zobrazení kalendára.

- Stlačte ikonu $(+)$ .
- Vyplňte všetky požadované informácie o udalosti. Ak ide o celodennú udalosť, môžete vybrať možnosť **Celý deň**.
- Po dokončení úprav stlačte ikonu **Uložiť** v hornej časti obrazovky.

Ak chcete rýchlo vytvoriť udalosť v režime **Týždeň**, stlačením prázdneho miesta vyberte cieľovú oblasť (po stlačení sa v tejto oblasti zobrazí ikona **Pridat novú udalost**). Potom vytvorte stlačením ikony novú udalosť.

## **6.1.3 Vymazanie alebo úprava udalosti**

Ak chcete udalosť odstrániť alebo upraviť, jej stlačením otvoríte príslušné podrobnosti. Stlačením ikony môžete udalosť upraviť a stlačením ikony : a potom možnosti **Odstrániť** môžete udalosť odstrániť.

## **6.1.4 Pripomenutie udalosti**

Ak k udalosti nastavíte upozornenie, zobrazí sa v stavovom riadku oznámenie o nadchádzajúcej udalosti vo forme ikony  $\mathbb{R}$ .

Potiahnite stavovým riadkom dole. Otvorí sa panel s oznámeniami. Stlačte názov udalosti. Zobrazí sa zoznam oznámení kalendára.

Stlačením tlačidla **Späť** sa vrátite na predchádzajúcu obrazovku. Upozornenia zostanú v stavovom paneli a paneli oznámení zobrazené.

# **6.2 Hodiny...............................................**

Váš mobilní telefón ponúka integrované hodiny. Hodiny otvoríte potiahnutím prstom po úvodnej obrazovke hore a stlačením ikony **Hodiny**.

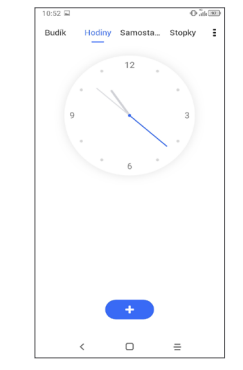

Po klepnutí na ikonu **+** môžete pomocou zoznamu pridať časové pásmo.

## **6.2.1 Budík**

Na obrazovke Čas stlačte možnosť **Budík**.

Zapnutím prepínača povolíte budík.

Stlačením ikony **+** pridáte nový budík.

Stlačením existujúceho budíku otvoríte obrazovku pre úpravu budíku.

Stlačením ikony odstránite vybratý budík.

# **6.2.2 Časomiera**

Na obrazovke Hodiny stlačte možnosť **Časovač**.

- Stlačením číslic nastavíte čas odpočtu. Nastavte čas zadaním hodiny, minúty a sekundy.
- Stlačením ikony  $\bullet$  aktivujete odpočítavanie.

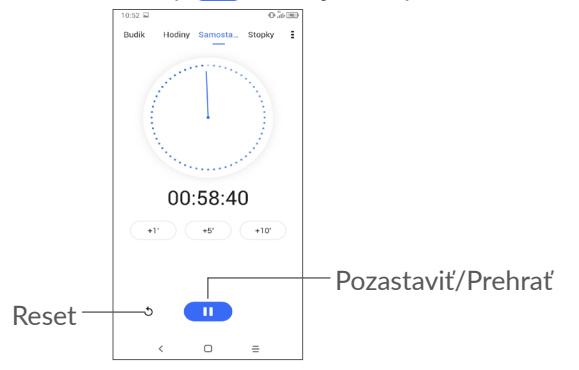

## **6.2.3 Stopky**

Na obrazovke Čas stlačte možnosť **Stopky**.

Stlačením ikony **stopky** spustíte.

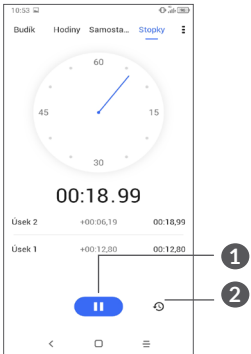

- **1** Pozastaviť/Prehrať
- **2** Stlačením ikony zobrazíte zoznam záznamov podľa aktualizovaného času.

# **6.2.4 Úprava nastavenia hodín**

Stlačte ikonu • a potom možnosť Nastavenia. Zobrazí sa vám nastavenia pre **Hodiny** a **Budíky**.

# <span id="page-43-0"></span>**7 Ostatné.................................**

# **7.1 Centrum podpory...........................**

Pomocou funkcie **Centrum podpory** získate prístup k informáciám o aktuálnych častých otázkach, pokynom na používanie a riešenie problémov atď. Pomocou tejto funkcie nám tiež môžete odoslať komentáre.

# **7.2 Ďalšie aplikácie (1)**

Skôr uvedené aplikácie v tejto časti predstavujú aplikácie vopred nainštalované do vášho telefónu. Krátky opis vopred nainštalovaných aplikácií tretích strán nájdete v prospekte dodávanom s telefónom. Ak si chcete prevziať a nainštalovať ďalšiu aplikáciu od iných dodávateľov, prejdite do aplikácie Google Play Store.

Dostupnosť aplikácie závisí od konkrétnej krajiny a operátora.

# **8 Aplikácie Google ................**

Aplikácie Google sú v telefóne predinštalované a tieto nástroje zvyšujú produktivitu a spríjemňujú život.

V tejto príručke je základný popis týchto aplikácií. Podrobné informácie o funkciách a používateľské príručky nájdete na príslušných weboch alebo v úvodných informáciách, ktoré tieto aplikácie poskytujú.

Ak chcete všetky tieto funkcie využívať, odporúčame vám vytvoriť si konto Google.

# **8.1 Google Go**

Webový prehliadač na prehliadanie internetových stránok.

Vaše záložky, históriu prehliadania a nastavenia v rámci všetkých zariadení s nainštalovaným prehliadačom možno synchronizovať s kontom Google.

## **8.2 Gmail**

Pri prvom nastavení telefónu je nakonfigurované konto služby Gmail, čo je webová e-mailová služba spoločnosti Google. Pomocou tejto aplikácie môžete prijímať a odosielať emaily, spravovať e-maily pomocou štítkov, archivovať ich atď. E-maily môžete automaticky synchronizovať s kontom služby Gmail.

## <span id="page-44-0"></span>**8.3 Mapy**

Aplikácia Mapy Google ponúka satelitné snímky, mapy ulíc, 360° panoramatické zobrazenie ulíc, informácie o doprave v reálnom čase a plánovanie trasy pre chôdzu, jazdu automobilom alebo verejnú dopravu. Pomocou tejto aplikácie môžete zistiť svoju polohu, vyhľadať miesto a získať navrhovanú plánovanú trasu pre vaše výlety.

## **8.4 YouTube**

YouTube je online služba pre zdieľanie videí, prostredníctvom ktorej môžu používatelia nahrávať, prezerať a zdieľať videá. Ponúka prístup k videoklipom, videám z televíznych relácií, hudobnom videu a ďalšiemu obsahu, ako sú videoblogy, krátke pôvodné videá a vzdelávacie videá. Podporuje funkciu streamovania, ktorá umožňuje spustiť prehliadanie videa takmer okamžite po začatí preberania z internetu.

# **8.5 Play Store**

Slúži ako oficiálny obchod s aplikáciami pre operačný systém Android, kde môžu používatelia prechádzať a preberať rôzne aplikácie a hry. Niektoré tieto aplikácie sú zadarmo, iné sú spoplatnené.

V obchode Play Store vyhľadajte požadovanú aplikáciu, stiahnite ju a potom nainštaluite podľa sprievodcu inštaláciou. Môžete tiež inštalovať a aktualizovať aplikácie a spravovať prevzaté súbory.

# **8.6 Duo**

Mobilná aplikácia pre videokonverzácie.

Umožňuje používateľom s overeným telefónnym číslom kontaktovať osoby v ich zozname kontaktov prostredníctvom videohovoru.

## **8.7 Galéria**

Služba Galéria Google slúži na ukladanie a zálohovanie fotografií a videí. Tiež automaticky analyzuje fotografie a radí ich do skupín, aby ste mohli rýchlo nájsť tie, ktoré práve potrebujete.

## **8.8 Asistent**

Zariadenia môžu mať špeciálne tlačidlo pre Asistenta Google (tlačidlo AG). Pomocou tlačidla AG je možné spúšťať Asistenta Google v troch rôznych režimoch:

• **Prednastavený** – aktivuje sa jedným stlačením. Prednastavený režim je rovnaký, ako keď spustíte Asistenta Google dlhým stlačením tlačidla Domov.

## <span id="page-45-0"></span>**8.9 Súbory**

Aplikácia Súbory zobrazuje všetky dáta uložené v telefóne na externej a internej karte SD v internom úložisku, vrátane aplikácií, mediálnych súborov prevzatých pomocou služby Google Play, služby YouTube a ďalších zdrojov; vytvorené videá, obrázky a zvukové stopy a iné dáta prenesené pomocou rozhrania Bluetooth, kábla USB atď.

# **9 Nastavenia ......................**

Prístup k ponuke **Nastavenia** získate potiahnutím prsta hore po úvodnej obrazovke a výberom možnosti **Nastavenia** ...

Môžete tiež potiahnuť prstom dole z oznamovacieho panela a stlačiť ikonu **to**.

# **9.1 Sieť a internet**

## **9.1.1 Wi-Fi**

Pomocou rozhrania Wi-Fi sa môžete pripojiť k Internetu v prípade, že je telefón v dosahu bezdrôtovej siete. Wi-Fi môžete používať vo vašom telefóne aj bez vloženej karty SIM.

**Zapnutie rozhrania Wi-Fi a pripojenie k bezdrôtovej sieti**

- Dotknite sa možností **Nastavenia > Sieť a internet > Wi-Fi**.
- Zapnite možnosť
- Po zapnutí rozhrania Wi-Fi sa zobrazí zoznam nájdených sietí Wi-Fi.

• Stlačením vyberte sieť Wi-Fi, ku ktorej sa chcete pripojiť. Ak je zvolená sieť zabezpečená, budete požiadaní o zadanie hesla alebo iného overovacieho údaja (podrobnosti vám oznámi prevádzkovateľ siete). Po dokončení stlačte tlačidlo **PRIPOJIŤ**.

#### **Pridanie siete Wi-Fi**

Keď je rozhranie Wi-Fi zapnuté, môžete pridať požadované nové siete Wi-Fi.

- Stlačte možnosť **Nastavenia > Sieť a internet > Wi-Fi > Pridať sieť**.
- Zadajte meno siete a všetky požadované informácie o sieti.
- Stlačte tlačidlo **ULOŽIŤ**.

#### **Odstránenie siete Wi-Fi**

Ak chcete zabrániť automatickému pripojeniu k sieti, ktorú si už neprajete využívať, môžete sieť odstrániť.

- Zapnite Wi-Fi, ak ešte nie je zapnuté.
- Na obrazovke Wi-Fi stlačte a podržte názov uloženej siete.
- V zobrazenom dialógovom okne stlačte možnosť **ODSTRÁNIŤ**.

## **9.1.2 Mobilná sieť**

Prejdite do ponuky **Nastavenia > Sieť a internet > Mobilná sieť**, kde môžete aktivovať dátový roaming, nastaviť preferovaný typ siete, skontrolovať používané sieťové pripojenia, vytvoriť nový prístupový bod atď.

### **9.1.3 Prenesené dáta**

Pri prvom zapnutí telefónu s vloženou kartou SIM dôjde k automatickej konfigurácii siete: GPRS, EDGE, 3G alebo 4G.

Ak nie ste pripojený k sieti, mobilné dátové prenosy môžete zapnúť pomocou možností **Nastavenia > Sieť a internet> Prenesené dáta.**

#### **Šetrič dát**

Povolením funkcie Šetrič dát môžete niektorým aplikáciám zabrániť v odosielaní či prijímaní dát na pozadí a tým zmenšiť objem prenesených dát.

#### **Mobilné dáta**

Ak nepotrebujete prenášať dáta v mobilných sieťach, vypnite **Mobilné dáta**. V opačnom prípade by vám mohli byť operátorom mobilnej siete naúčtované značné poplatky, najmä v prípade, keď nemáte zmluvu o dátovej komunikácii.

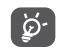

Objem prenesených dát meria telefón. Údaje operátora sa môžu líšiť.

### **9.1.4 Zdieľanie internetového pripojenia a mobilný prístupový bod**

Ak chcete zdieľať dátové pripojenie telefónu cez USB a Bluetooth alebo ako mobilný hotspot, aktivujte tieto funkcie v ponuke **Nastavenia > Sieť a internet > Prístupový bod a tethering**.

#### **Premenovanie alebo zabezpečenie mobilného prístupového bodu**

Keď je mobilný prístupový bod aktivovaný, môžete zmeniť meno siete Wi-Fi (SSID) svojho telefónu a zabezpečiť príslušnú sieť Wi-Fi.

- Stlačte možnosť **Nastavenia > Sieť a internet > Prístupový bod a tethering > Prístupový bod**.
- Stlačením možnosti **Nastaviť mobilný prístupový bod Wi-Fi** môžete zmeniť názov SSID a zabezpečenie siete.
- Stlačte tlačidlo **ULOŽIŤ**.
- ်စှဲ-

Vyššie zmienené funkcie môžu mať za následok účtovanie zvláštnych poplatkov od poskytovateľa pripojenia. Pri používaní roamingu môžu byť účtované aj ďalšie poplatky.

## **9.1.5 SIM karty (1)**

Stlačením zvoľte kartu SIM 1 alebo SIM 2 na pripojenie k sieti, volanie a odosielanie správ SMS.

## **9.1.6 Sieť VPN**

Virtuálne privátne siete (VPN) umožňujú pripojenie k zdrojom vo vnútri zabezpečenej lokálnej siete zvonka tejto siete. Siete VPN sú obvykle používané spoločnosťami, školami a inými inštitúciami, aby mohli ich používatelia pristupovať k miestnym sieťovým zdrojom v čase, keď nie sú vo vnútri danej siete, alebo keď sú pripojení k bezdrôtovej sieti.

#### **Pridanie siete VPN**

- Stlačte možnosť **Nastavenia > Sieť a internet > VPN** a potom ikonu $+$ .
- Na zobrazenej obrazovke nastavte podľa pokynov sieťového administrátora jednotlivé súčasti nastavenia siete VPN.
- Stlačte tlačidlo **ULOŽIŤ**.

Sieť VPN sa pridá do zoznamu na obrazovke nastavenia sietí VPN.

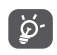

Pred pridaním siete VPN je nutné pre telefón nastaviť zámok obrazovky.

<span id="page-48-0"></span>**Pripojenie k sieti VPN/odpojenie od siete VPN**

Pripojenie k sieti VPN:

- Stlačte možnosť **Nastavenia > Sieť a internet > VPN**.
- Zobrazí sa zoznam vami pridaných sietí VPN. Ťuknite na sieť VPN, ku ktorej sa chcete pripojiť.
- Zobrazí sa dialógové okno. Zadajte doň požadované prihlasovacie údaje a stlačte ikonu **PRIPOJIŤ**.

Odpojenie od siete VPN:

• Ťuknite na sieť VPN, od ktorej sa chcete odpojiť. V zobrazenom dialógovom okne stlačte možnosť **ODPOJIŤ**.

**Úprava/vymazanie siete VPN**

Úprava siete VPN:

- Stlačte možnosť **Nastavenia > Sieť a internet > VPN**.
- Zobrazí sa zoznam vami pridaných sietí VPN. Stlačte ikonu **za** za názvom siete VPN, ktorú chcete upraviť.
- Po dokončení úprav stlačte tlačidlo **ULOŽIŤ**.

Odstránenie siete VPN:

• Stlačte ikonu  $\bullet$  vedľa vybranej siete VPN a stlačením možnosti **ODSTRÁNIŤ** ju zmažte.

## **9.1.7 Režim Lietadlo**

Zapnutím prepínača **Režim Lietadlo** súčasne zakážete všetky bezdrôtové pripojenia vrátane rozhraní Wi-Fi, Bluetooth a ďalších.

## **9.1.8 Súkromný režim DNS**

Stlačením vyberte súkromný režim DNS.

# **9.2 Bluetooth a pripojenie zariadenia (1)**

## **9.2.1 Bluetooth**

Bluetooth je bezdrôtová komunikačná technológia krátkeho dosahu, ktorú môžete používať na výmenu dát alebo pripojenie k iným Bluetooth zariadeniam na rôzne použitie.

#### **Zapnutie rozhrania Bluetooth**

- Dotknite sa možností **Nastavenia > Pripojenie Bluetooth a zariadenia > Bluetooth**.
- Zapnite možnosť

Na obrazovke sa zobrazí meno vášho zariadenia.

(1) Odporúčame používať náhlavné súpravy Bluetooth od spoločnosti ALCATEL, ktoré boli testované a sú kompatibilné s týmto telefónom. Prejdite na adresu **www.alcatelmobile.com**, kde najdete další informace o náhlavní soupravě Bluetooth od společnosti Alcatel.

**Premenovanie zariadenia**

- Dotknite sa možností **Nastavenia > Pripojenie Bluetooth a zariadenia > Bluetooth**.
- Zvoľte možnosť **Názov zariadenia**.
- Zadajte meno a stlačením možnosti **PREMENOVAŤ** zadanie potvrďte.

#### **Spárenie/spojenie vášho telefónu so zariadením Bluetooth**

Na výmenu údajov s iným zariadením musíte zapnúť funkciu Bluetooth a spárovať váš telefón so zariadením Bluetooth, s ktorým chcete vymieňať údaje.

- Stlačte možnosť **Nastavenia > Bluetooth a pripojenia zariadenia > Bluetooth > Spárovať nové zariadenia**.
- Stlačte v zozname zariadení Bluetooth, s ktorým sa chcete spáriť.
- V zobrazenom dialógovom okne stlačením možnosti **SPÁROVAŤ** potvrďte voľbu.
- Ak je párovanie úspešné, váš telefón sa spojí so zariadením.

#### **Zrušenie párovania so zariadením Bluetooth**

- · Stlačte ikonu **to** pri zariadení, ktorého spárovanie chcete zrušiť.
- Voľbu potvrďte stlačením tlačidla **ODSTRÁNIŤ**.

## **9.2.2 USB**

Pomocou kábla USB môžete nabíjať zariadenie, prenášať súbory či fotografie (MTP/PTP) medzi telefónom a počítačom.

#### **Pripojenie telefónu k počítaču**

- Pomocou kábla USB dodávaného s telefónom pripojte telefón k portu USB na počítači. Po pripojení prostredníctvom rozhrania USB dostanete oznámenie.
- Otvorte oznamovací panel a vyberte spôsob prenosu súborov alebo vyberte možnosť **Nastavenia > Bluetooth a pripojenie zariadenia > USB** a zvoľte vhodný spôsob. V predvolenom nastavení je zvolená možnosť **Toto zariadenie nabíjať**.
- ်စွဲ-

Pred použitím protokolu MTP skontrolujte, či bol nainštalovaný potrebný ovládač (aplikácia Windows Media Player 11 alebo novšia).

## **9.2.3 Tlač**

Stlačením možnosti **Tlač** aktivujete **tlačové služby**. Môžete zvoliť **Prednastavenú tlačovú službu**.

# <span id="page-50-0"></span>**9.3 Displej**

## **9.3.1 Stavový riadok**

V tejto ponuke môžete zvoliť štýl stavového riadku a vybrať, či sa majú zbaliť ikony upozornenia a ako sa má zobraziť percentuálny stav batérie.

## **9.3.2 Aplikácie na celej obrazovke**

Väčšina aplikácií nainštalovaných v telefóne sa automaticky prispôsobí na celú obrazovku a nie je nutné ich nastavovať ručne.

Pri aplikáciách, ktoré sa neprispôsobia automaticky na celú obrazovku, môžete toto zobrazenie nastaviť v ponuke **Nastavenia** > **Displej > Aplikácie na celú obrazovku**.

## **9.3.3 Úroveň jasu**

Tu môžete ručne nastaviť jas.

## **9.3.4 Tmavý režim**

V tomto režime bude obrazovka tmavá, čo zjednodušuje sledovanie alebo čítanie pri horšom osvetlení.

### **9.3.5 Režim šetrný voči zraku**

**Režim šetrný voči zraku** dokáže účinným spôsobom obmedziť vyžarovanie modrej farby a prispôsobiť teplotu farieb, čo prináša úľavu očiam. Je tiež možné vytvoriť vlastný časový plán, kedy sa má funkcia zapnúť.

## **9.3.6 Režim čítania**

**Režim čítania** zafarbí obrazovku dožlta, aby napodobňovala fyzickú knihu a chránila tak vaše oči. Môžete tiež určiť konkrétne aplikácie, ktoré sa budú spúšťať v tomto režime.

## **9.3.7 Automatické otáčanie**

Nastavenie, či sa má obrazovka automaticky otáčať.

## **9.3.8 Režim spánku**

Nastavenie časového limitu obrazovky.

V časti **Displej** je možné nastaviť **Veľkosť písma, Šetrič obrazovky, Ambientný displej** atď.

# **9.4 Domovská obrazovka a tapety**

V tejto ponuke sa nastavujú aplikácie na úvodnej obrazovke, je možné vybrať obľúbené tapety, štýly tém atď.

# <span id="page-51-0"></span>**9.5 Zvuk**

Pomocou tejto ponuky je možné upraviť tóny prichádzajúcich hovorov, nastaviť prehrávanie hudby a ďalšie zvukové nastavenia.

• **Nastavenia Režimu Nerušiť**

Ak nechcete, aby vás vyzváňanie telefónu alebo zvuky oznámení rušili v priebehu práce alebo odpočinku, môžete nastaviť režim **Nerušiť**.

Prejdením po stavovom riadku dvakrát smerom dole otvoríte panel Rýchle nastavenia, kde možnosti Nerušiť aktivujete stlačením ikony  $\Box$ .

• **Zvoniť a vibrovať**

Nastavenie vyzváňania pre prichádzajúce hovory alebo režimu iba s vibráciami.

- **Predvolený zvonenie oznámení** Nastavenie predvoleného zvuku oznámení.
- **Predvolené zvonenie budíka** Nastavenie zvuku budíka
- **Iné zvuky a vibrácie**

Nastavenie tónu vytáčania, zvukov uzamknutia obrazovky, zvukov pri dotyku atď.

# **9.6 Pokročilé funkcie**

## • **Zástupcovia Rýchleho prístupu**

Po aktivácii **zástupcov Rýchleho prístupu** môžete v režime uzamknutej obrazovky voľne pristupovať k baterke, časovaču, môžete pridať budík atď.

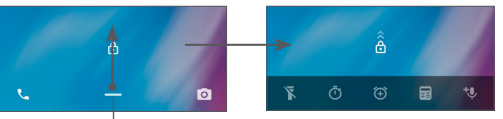

Potiahnutím prsta hore zobrazíte ponuky rýchleho prístupu.

• **Gestá**

Slúži na nastavenie gest a pohodlné použitie funkcií telefónu, napr. na rýchle spustenie fotoaparátu.

## <span id="page-52-0"></span>**9.7 Smart Manager**

**Smart Manager** automaticky stráži a optimalizuje využitie dát, šetrí batériu, spravuje úložisko, chráni telefón proti bezpečnostným hrozbám a zaisťuje, že prístroj pracuje optimálnym spôsobom.

Kvôli ďalším optimalizáciám je tiež možné vykonať niektoré nastavenia ručne.

# <span id="page-52-1"></span>**9.8 Zabezpečenie**

• **Zámok obrazovky**

Zvoľte niektorú metódu odomknutia obrazovky – **prejdenie, gesto, kód PIN, heslo**.

• **Funkcia Rozpoznávanie tváre**

**Rozpoznávanie tváre** umožňuje odomknúť zariadenie tvárou. Nastavte ho podľa pokynov na obrazovke.

Pri používaní funkcie rozpoznávanie tváre je potrebné byť tvárou smerom k obrazovke.

**POZNÁMKA:** Pred použitím funkcie rozpoznávania tváre je potrebné nastaviť gesto, kód PIN alebo heslo.

• **Inteligentné uzamknutie**

**Smart Lock** udrží zariadenie odomknuté, keď je v bezpečí s vami, a zamkne ho, keď zistí, že bolo odložené.

• **Ostatné**

V časti **Nastavenia > Zabezpečenie** je možné tiež nastaviť**, zámok karty SIM, pripevnenie obrazovky** atď.

## **9.9 Poloha**

Dotykom nastavíte, či má mať aplikácia prístup k polohe zariadenia. Podľa potreby je možné povoliť prístup neustále alebo len vtedy, keď sa aplikácia používa.

## **9.10 Ochrana osobných údajov**

Kvôli ochrane osobných údajov je možné povoliť alebo zakázať, aby mala aplikácia prístup k vašej polohe, SMS, telefónu atď. A tiež, či sa majú zobrazovať heslá, prípadne je možné zvoliť aktivity a informácie, ktoré sa majú ukladať pomocou Google.

# **9.11 Aplikácie**

Stlačením zobrazíte podrobnosti o aplikáciách nainštalovaných v telefóne. Môžete tiež spravovať dáta prenesené aplikáciami alebo vynútiť ich ukončenie.

V ponuke aplikácie **Oprávnenia aplikácií** môžete udeliť vybranej aplikácii oprávnenia. Môžete napríklad povoliť prístup k aplikáciám **Fotoaparát, Kontakty, Umiestnenie** atď.

# <span id="page-53-0"></span>**9.12 Úložný priestor**

V ponuke **Nastavenia > Úložisko** môžete skontrolovať využitie úložiska a v prípade potreby ďalšie miesto uvoľniť.

## **9.13 Kontá**

Stlačením môžete pridať, odobrať a spravovať e-mailové či iné podporované kontá. Máte taktiež možnosť nastaviť, či majú všetky aplikácie odosielať, prijímať a synchronizovať dáta podľa vlastných plánov alebo či môžu tieto aplikácie vykonávať synchronizáciu používateľských údajov automaticky.

Stlačte ikonu **Pridať konto** a pridajte účet pre vybranú aplikáciu.

## **9.14 Digitálna rovnováha a rodičovská kontrola**

V tejto ponuke môžete vyhľadať, koľko času ste strávili na telefóne, a dokonca v jednotlivých aplikáciách. Je možné upraviť časový limit používania telefónu a dosiahnuť zdravého a vyváženého života.

Okrem toho majú rodičia možnosť obmedziť používanie telefónu deťom a mať pod kontrolou ich pohyb na internete.

# **9.15 Google**

Slúži na nastavenie konta Google a súvisiacich služieb.

## **9.16 Zjednodušenie prístupu**

Pomocou možnosti Zjednodušenie prístupu je možné nastaviť ľubovoľné nainštalované zásuvné moduly pre ziednodušenie použitia.

# **9.17 Systém**

## **9.17.1 Informácie o telefóne**

Zobrazí základné informácie o telefóne, napríklad názov modelu, procesor, kameru, rozlíšenie atď.

Je tiež možné zistiť právne informácie, číslo zostavenia, stav a ďalšie parametre.

Ak si budete chcieť prečítať príručku v telefóne, klepnite na ponuku **Nastavenia > Systém > O telefóne > Ďalšie špecifikácie > Používateľská príručka**.

## **9.17.2 Aktualizácia systému**

Ak chcete systém aktualizovať, stlačte možnosť **SKONTROLOVAŤ AKTUALIZÁCIE** (pozrite časť ["10.1](#page-55-1) **[Nástroj FOTA Upgrade"](#page-55-1)**).

#### **9.17.3 Jazyky a vstup**

Slúži na nastavenie jazyka, klávesnice na obrazovke, hlasového vstupu, rýchlosti ukazovateľa atď.

#### **9.17.4 Dátum a čas**

Pomocou možnosti Dátum a čas je možné nastaviť zobrazenie dátumu a času.

#### **9.17.5 Zálohovanie**

Zapnite prepínač (D, ak chcete zálohovať nastavenia telefónu a ďalších aplikačných dát na serveroch Google. Ak telefón vymeníte, zálohované nastavenia a dáta sa do nového telefónu obnovia pri prvom prihlásení na konto Google.

#### **9.17.6 Možnosti vývojového prostredia**

Túto funkciu povolíte tak, že vyberiete možnosti **Nastavenia > Systém > O telefóne** a potom sedemkrát stlačíte možnosť **Číslo zostavy**. Teraz bude dostupná voľba **Možnosti vývojového prostredia**. Obrazovka Možnosti vývojového prostredia obsahuje nastavenia, ktoré sú užitočné na vývoj aplikácií systému Android.

### **9.17.7 Reset**

Klepnutím resetujete všetky nastavenia siete a predvoľby aplikácie. Pri použití týchto nastavení nestratíte svoje údaje.

Ak vyberiete možnosť **Obnovenie továrenských údajov**, všetky dáta z vnútorného úložiska telefónu budú vymazané. Pred resetovaním svoje dáta nezabudnite zálohovať.

#### **9.17.8 Predpisy a bezpečnosť**

Stlačením zobrazíte informácie o produkte, ako sú **model produktu, názov výrobcu, adresa výrobcu, IMEI, Cu referencie, ID deklarácie Bluetooth** atď.

# <span id="page-55-0"></span>**10 Využitie telefónu naplno..**

# <span id="page-55-1"></span>**10.1 Nástroj FOTA Upgrade**

Aktualizujte softvér v telefóne pomocou nástroja FOTA (Firmware Over The Air) Upgrade. Ak chcete získať prístup k aktualizáciám, v zozname aplikácií stlačte možnosti **Nastavenia > Systém > Aktualizácie systému**.

Ak chcete aktualizovať systém, stlačte možnosť **SKONTROLOVAŤ AKTUALIZÁCIE**. V zariadení sa následne nainštaluje najnovšia verzia softvéru.

Pri preberaní alebo inštalácii aktualizácie pomocou nástroja FOTA nemeňte východiskové umiestnenie úložného priestoru, aby nedošlo ku komplikáciám pri hľadaní správnych aktualizačných balíčkov.

# **11 Príslušenstvo.......................**

#### **Štandardné príslušenstvo**

- 1. Nabíjačka
- 2. USB kábel
- 3. Štítok na displej LCD
- 4. Stručná príručka
- 5. Leták s bezpečnostnými informáciami o výrobku
- Príslušenstvo závisí od krajiny. ြင်း
	- Zariadenie používajte výhradne s batériou, nabíjačkou a príslušenstvom spoločnosti Alcatel, ktoré boli dodané so zariadením.

# <span id="page-56-0"></span>**12 Záruka...................................**

Na váš telefón sa vzťahuje záruka na akúkoľvek chybu alebo poruchu, ktorá sa môže vyskytnúť za podmienok normálneho používania počas záručnej doby dvadsať štyri (24) mesiacov (1) od dátumu zakúpenia tak, ako je to uvedené vo vašej originálnej faktúre.

Aj na batérie <sup>(2)</sup> a príslušenstvo predávané spolu s vašim telefónom sa vzťahuje záruka na akúkoľvek chybu, ktorá sa môže vyskytnúť počas prvých šiestich (6) mesiacov <sup>(1)</sup> od dátumu zakúpenia tak, ako je to uvedené vo vašej originálnej faktúre.

V prípade akejkoľvek chyby vášho telefónu, ktorá znemožňuje jeho normálne používanie, musíte o tejto skutočnosti okamžite informovať svojho dodávateľa a predložiť váš telefón spolu s dokladom o zakúpení.

- (1) Záručná doba sa môže meniť v závislosti od konkrétnej krajiny.
- (2) Životnosť nabíjateľnej batérie mobilného telefónu podľa trvania rozhovorov, pohotovostného režimu a celkovej prevádzkovej životnosti, bude závisieť od podmienok používania a konfigurácie siete. Za predpokladu, že sa batérie považujú za spotrebný tovar, príslušné technické parametre uvádzajú, že optimálnu činnosť svojho telefónu by ste mali získať počas prvých šiestich mesiacov po zakúpení a pri ďalších približne 200 nabitiach.

Ak sa daná chyba potvrdí, váš telefón alebo jeho časť sa podľa okolností buď vymení alebo opraví. Na opravený telefón a príslušenstvo sa vzťahuje záruka v trvaní jeden (1) mesiac na tú istú chybu. Oprava alebo výmena sa môže uskutočniť s použitím opravených komponentov, ktoré zaisťujú ekvivalentnú funkčnosť.

Táto záruka pokrýva náklady na náhradné diely a prácu, ale vylučuje akékoľvek iné náklady.

Táto záruka sa nevzťahuje na chyby vášho telefónu a/ alebo príslušenstva vyplývajúce z (bez akéhokoľvek obmedzenia):

- 1) Nedodržania návodu na používanie alebo inštaláciu, alebo nedodržania technických a bezpečnostných noriem platných v danej zemepisnej oblasti, v ktorej sa váš telefón používa,
- 2) Pripojenia k akémukoľvek zariadeniu, ktoré nedodáva alebo neodporúča spoločnosť TCL Communication Ltd.,
- 3) Úpravy alebo opravy vykonanej osobami, ktoré nemajú na to oprávnenie od spoločnosti TCL Communication Ltd. alebo jej pobočiek či vášho dodávateľa,
- 4) Úprava, nastavenie alebo zmena softvéru alebo hardvéru vykonané jednotlivcami, ktorí nemajú povolenie od spoločnosti TCL Communication Ltd.,

<span id="page-57-0"></span>5) Nepriaznivého počasia, blesku, požiaru, vlhkosti, vniknutia kvapalín alebo potravín, chemických výrobkov, prebrania súborov, nárazu, vysokého napätia, korózie, oxidácie…

Váš telefón nebude opravený v prípade, že boli odstránené alebo zmenené príslušné štítky alebo výrobné čísla (IMEI).

Neposkytujú sa žiadne výslovné záruky, či už písomné, ústne alebo predpokladané, iné ako je táto vytlačená obmedzená záruka alebo povinná záruka, ktorú poskytuje vaša krajina alebo jurisdikcia.

V žiadnom prípade nebude spoločnosť TCL Communication Ltd. ani žiadna z jej pobočiek niesť zodpovednosť za nepriame, súvisiace alebo následné škody akéhokoľvek charakteru, vrátane, ale nie s obmedzením na obchodnú alebo finančnú stratu alebo škodu, stratu dát alebo stratu obrazových dát, pričom v plnej miere je možné zrieknuť sa týchto škôd podľa zákona.

Niektoré krajiny/štáty neumožňujú vylúčenie alebo obmedzenie nepriamych, súvisiacich alebo následných škôd ani obmedzenie trvania predpokladaných záruk, takže predchádzajúce obmedzenia alebo vylúčenia sa nemusia vzťahovať na vás.

# **13 Riešenie problémov...........**

Pred kontaktovaním servisného strediska si prečítajte nasledujúce pokyny na riešenie niektorých problémov so zariadením:

- Batériu nabíjajte na jej plnú kapacitu, aby ste zaistili jej optimálnu výdrž.
- Z telefónu odoberte nepotrebné súbory alebo aplikácie, môže sa tým zlepšiť jeho výkon.
- Aktualizujte softvér telefónu pomocou aplikácie **Aktualizácie systému**. Alebo môžete softvér aktualizovať aj stlačením možností **Nastavenia > Systém > Aktualizácia systému**.
- Obnovte telefón pomocou možnosti **Obnovenie továrenských údajov**. Stlačte možnosti **Nastavenia > Systém > Resetovať > Obnovenie továrenských údajov**. Prípadne môžete súčasne pridržať tlačidlo **Zapnutie/Vypnutie** a **Zvýšiť hlasitosť**, keď je telefón vypnutý. Všetky údaje telefónu budú stratené natrvalo. Pred obnovením telefónu dôrazne odporúčame vykonať úplnú zálohu jeho údajov.

Vykonajte taktiež nasledujúce kontroly:

#### **Telefón sa nedá zapnúť alebo nereaguje**

- Ak sa telefón nedá zapnúť, nechajte ho aspoň 20 minút nabíjať, aby ste mali istotu, že stav batérie je pre jeho zapnutie dostatočný. Potom telefón znovu zapnite.
- Ak sa neustále opakuje spúšťacia animácia a nie je možné spustiť operačný systém telefónu, stlačením a podržaním tlačidla **Zapnutie/Vypnutie** zariadenie resetujte. Tým odstránite všetky problémy so spúšťaním operačného systému, ktoré sú spôsobené aplikáciami tretích strán.
- Pokiaľ ani jeden z týchto postupov nepomôže, telefón reštartujte súčasným stlačením tlačidla Zapnutie/Vypnutie a tlačidla Zvýšenie hlasitosti. Potom vyberte jazyk a následne vyberte možnosť **Vymazať údaje**/**Obnovenie továrenských údajov**. Položky môžete vyberať stlačením tlačidla **Zvýšenie hlasitosti** a výber môžete potvrdzovať stlačením tlačidla **Zapnutie/Vypnutie**.

#### **Telefón niekoľko minút nereagoval**

- Pokiaľ telefón nereaguje, vypnite ho stlačením a podržaním tlačidla **Zapnutie/Vypnutie** do doby, dokým sa telefón nevypne a znova nezapne.
- Pokiaľ telefón stále nefunguje, resetujte ho.

#### **Telefón sa sám od seba vypína**

- Skontrolujte, či je obrazovka zamknutá, keď telefón nepoužívate, dajte pozor, aby v čase, keď bola obrazovka odomknutá, nedošlo k nechcenému stlačeniu tlačidla **Zapnutie/Vypnutie**.
- Skontrolujte úroveň nabitia batérie.
- Ak zariadenie stále nefunguje, resetujte ho alebo aktualizuite softvér.

### **Nabíjanie telefónu nefunguje správne**

- Overte, či používate nabíjačku **Alcatel** dodanú s telefónom.
- Zaistite, aby nedošlo k úplnému vybitiu batérie. Pokiaľ bola batéria dlhšiu dobu vybitá, zobrazenie indikátora nabíjania batérie na obrazovke môže trvať približne 20 minút.
- Zaistite, aby nabíjanie prebiehalo za normálnych podmienok (0 °C až 40 °C).
- V zahraničí skontrolujte, či elektrická sieť poskytuje kompatibilné napätie.

#### **Telefón nie je možné pripojiť k sieti alebo sa zobrazuje správa "Žiadny signál".**

- Skúste sa pripojiť k sieti presunutím sa na iné fyzické miesto.
- Overte si u vášho operátora rozsah pokrytia siete.
- Skontrolujte u vášho operátora platnosť karty SIM.

• Skúste sa pripojiť neskôr, pretože sieť môže byť preťažená.

## **Telefón sa nemôže pripojiť k internetu**

- Zaistite, aby bola na vašej karte SIM povolená služba prístupu na internet.
- Skontrolujte v telefóne nastavenie pripojenia k internetu.
- Overte, že ste v mieste s pokrytím siete.
- Skúste sa pripojiť neskôr alebo z iného miesta.

## **Neplatná karta SIM**

- Overte, či bola karta SIM správne vložená.
- Dajte pozor, aby sa čip na karte SIM nepoškodil.
- Overte, že je služba karty SIM dostupná.

**Môj telefón nemôže uskutočňovať odchádzajúce hovory**

- Uistite sa, že bolo vytočené platné číslo a že ste stlačili tlačidlo **Volať**.
- Pri medzinárodných hovoroch skontrolujte kód krajiny a oblasti.
- Uistite sa, že je telefón pripojený k sieti a že sieť nie je preťažená alebo nedostupná.
- **Skontrolujte u operátora stav vášho účtu (kredit, platnosť karty SIM** a pod.).
- Overte, či nie je nastavené blokovanie odchádzajúcich hovorov.
- Overte, či v telefóne nie je zapnutý režim Lietadlo. **Môj telefón nemôže prijímať prichádzajúce hovory**
- Overte, či je telefón zapnutý a pripojený k sieti (skontrolujte, či sieť nie je preťažená alebo nedostupná).
- Skontrolujte u operátora stav vášho účtu (kredit, platnosť karty SIM a pod.).
- Zaistite, aby nebolo nastavené presmerovanie prichádzajúcich hovorov.
- Zaistite, aby nebolo nastavené blokovanie niektorých hovorov.
- Overte, či v telefóne nie je zapnutý režim Lietadlo.

**Pri prichádzajúcom hovore sa nezobrazuje meno/číslo volajúceho**

- Skontrolujte, či vám túto službu váš operátor poskytuje.
- Volajúci nastavil skrývanie svojho mena alebo čísla.

## **Nemôžem nájsť svoje kontakty**

- Skontrolujte, či nie je karta SIM poškodená.
- Skontrolujte, či je karta SIM vložená správne.
- Naimportujte všetky kontakty uložené na karte SIM do telefónu.

## **Kvalita zvuku telefónnych hovorov je zlá**

• Hlasitosť môžete počas hovoru upraviť stlačením **tlačidla hlasitosti**.

- Skontrolujte silu signálu siete. Choďte na miesto, kde je silnejší signál.
- Na telefóne skontrolujte čistotu prijímača, konektora a reproduktora.

## **Nie je možné používať funkcie popísané v príručke**

- Skontrolujte u vášho operátora, či máte danú službu objednanú.
- Overte, či táto funkcia nevyžaduje príslušenstvo **Alcatel**.

## **Číslo zvolené v kontaktoch nie je možné vytočiť**

- Skontrolujte, či je číslo v kontaktoch správne.
- Pri volaní do zahraničia je potrebné vybrať požadovaný kód zeme.

## **Nie je možné pridať kontakt**

• Skontrolujte, či nebol dosiahnutý maximálny počet kontaktov na karte SIM. Zmažte niektoré záznamy alebo uložte záznamy do telefónu.

#### **Volajúci nemôžu zanechať správy v mojej hlasovej schránke**

• Kontaktujte svojho sieťového operátora a overte dostupnosť tejto služby.

## **Nie je možné pristupovať k hlasovej schránke**

• Overte, či bolo do položky "Číslo hlasovej schránky" správne vložené číslo hlasovej schránky vášho operátora.

- Ak je sieť preťažená, skúste to neskôr. **Nie je možné odosielať ani prijímať správy MMS**
- Skontrolujte úložný priestor telefónu, či nie je zaplnené.
- Kontaktujte sieťového operátora, overte dostupnosť služby a vykonajte kontrolu nastavení správ MMS.
- Overte u vášho operátora číslo servisného strediska alebo profil pre správy MMS.
- Servisné stredisko môže byť zahltené. Skúste to znova neskôr.

#### **Karta SIM je uzamknutá kódom PIN**

• Požiadajte sieťového operátora o kód PUK (Personal Unblocking Key).

## **Telefón nie je možné pripojiť k počítaču**

- Skontrolujte, či nie je poškodený port USB. Ak nefunguje, skúste na počítači použiť iný port USB.
- Skontrolujte, či sú správne nainštalované ovládače USB.
- Ak používate počítač so systémom Windows, skontrolujte, či podporuje režim MTP. Ak používate počítač Mac, je potrebné nainštalovať nástroj Android File Transfer zo stránky www.android.com/ filetransfer/.

**Nie je možné preberať nové súbory.**

- Overte, či je v pamäti telefónu dostatok miesta na prevzatie požadovaného súboru.
- Pre uloženie preberaných súborov vyberte kartu microSD.
- Skontrolujte, či vám váš operátor poskytuje potrebné služby.

#### **Telefón nie je prostredníctvom rozhrania Bluetooth rozpoznaný ostatnými zariadeniami**

- Overte, či je funkcia Bluetooth aktivovaná a či je telefón pre ostatných používateľov viditeľný.
- Overte, či sa obidva telefóny nachádzajú v oblasti dosahu rozhrania Bluetooth.

## **Batéria sa vybíja príliš rýchlo**

- Overte, či vykonávate celý cyklus nabíjania batérie (minimálne 150 minút).
- Po čiastočnom nabití nemusí indikátor úrovne nabitia batérie ukazovať presne. Po odpojení nabíjačky počkajte aspoň 20 minút, aby ste získali presnú indikáciu.
- Podľa potreby upravte jas obrazovky.
- Predĺžte interval automatickej kontroly e-mailov na čo najdlhší čas.
- Aktualizujte správy a informácie o počasí ručne alebo predĺžte ich interval automatickej kontroly.
- Ukončite aplikácie spustené na pozadí, ktoré nie sú dlhšiu dobu používané.
- Deaktivujte funkcie Bluetooth, Wi-Fi a GPS, ak ich nepoužívate.

**Počas dlhých hovorov, hrania hier, surfovania po internete alebo používania iných zložitých aplikácií sa telefón zahrieva**

• Toto zahrievanie je normálnym dôsledkom toho, že procesor musí spracovať veľké množstvo údajov. Po ukončení uvedených činností sa teplota telefónu vráti na normálnu hodnotu.

**Po použití funkcie Obnovenie továrenských údajov sa pred použitím telefónu musia zadať prihlasovacie údaje účtu Google**

- Po obnovení nastavení je nutné zadať pôvodné prihlasovacie údaje k účtu Google, ktorý bol v tomto telefóne používaný.
- Ak si prihlasovacie údaje k účtu Google nepamätáte, je potrebné tento účet obnoviť.
- Ak ani potom nie je možné získať prístup k funkciám telefónu, obráťte sa na autorizované servisné stredisko. Upozorňujeme, že sa na tento prípad nebude vzťahovať záruka.

<span id="page-62-0"></span>**Zabudol som niektoré heslá, kódy a kľúče, ktoré v telefóne používam**

- Obnoviť továrenské údaje.
- Ak ani potom nie je možné získať prístup k funkciám telefónu, obráťte sa na autorizované servisné stredisko. Upozorňujeme, že sa na tento prípad nebude vzťahovať záruka.

# **14 Technické údaje ..................**

**Procesor:** QM215 **Platforma:** Android 10 (edícia Go) **Pamäť:** 16 GB + 2 GB **Rozmery (D x Š x V):**  $146.1 \times 71.6 \times 9.9$  mm **Hmotnosť:** 168 g **Displej:** HD+, 720 × 1520, 18 : 9 **Sieť:** GSM: 850/900/1800/1900 UMTS: B1/2/5/8 (2100/1900/850/900) LTE B1/3/5/7/8/20/28/38/40 (2100/1800/850/ 2600/900/800/700/2600/2300): 24 dBm (1)

LTE B1/3/5/7/8/20/28 (2100/1800/850/2600/900/ 800/700): 24 dBm (2)

LTE B1/3/5/7/8/28/40 (2100/1800/850/2600/900/ 700/2300): 24 dBm (3)

## **GPS:**

BDS/GPS/Galileo, podporuje A-GPS

**Možnosti pripojenia:**

- Bluetooth BT4.2
- Wi-Fi 802.11b/g/n
- 3,5 mm zvukový konektor
- MicroUSB

#### **Fotoaparát:**

- Zadný fotoaparát: 8 MPx
- Zrkadlenie kamery: 5 MPx

 $(h)$  Iba 5002X

(2) Iba 5002D

(3) Iba 5002I.

#### **Podporované formáty zvukových súborov:**

AAC/HE-AAC v1/HE-AAC v2,AMR,AWB,MIDI,MP3,OGG VORBIS,WAV,FLAC

**Batéria (1):**

Kapacita: 3 000 mAh

#### **Rozširujúci slot:**

Pamäťová karta microSD™ (dostupnosť karty microSD je závislá od trhu)

**Poznámka:** Technické údaje sa môžu zmeniť bez predchádzajúceho upozornenia.

(1) Originálna batéria bola podrobená prísnym bezpečnostným skúškam noriem spôsobilosti. Používanie neoriginálnych batérií môže byť nebezpečné.

# Slovenčina – CJA2EL102ARA